## Servicehåndbog til Dell™ Inspiron™ N7110

**Reguleringsmodel: P14E Reguleringstype: P14E001**

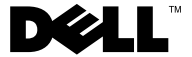

#### **Bemærk, advarsler og advarsler**

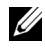

*CA* OBS! En BEMÆRKNING angiver vigtige oplysninger, som du kan bruge for at udnytte computeren optimalt.

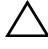

**FORSIGTIG! ADVARSEL angiver mulig skade på hardware eller tab af data, hvis anvisningerne ikke bliver fulgt.**

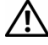

**ADVARSEL: ADVARSEL angiver risiko for tingskade, legemsbeskadigelse eller død.**

Enhver form for gengivelse af disse materialer uden skriftlig tilladelse fra Dell Inc. er strengt forbudt.

**Reguleringsmodel: P14E Reguleringstype: P14E001**

**2011 - 02 Rev. A00**

\_\_\_\_\_\_\_\_\_\_\_\_\_\_\_\_\_\_\_\_

**Oplysningerne i dette dokument kan ændres uden varsel. © 2010-2011 Dell Inc. Alle rettigheder forbeholdes.**

Anvendte varemærker i denne tekst: Dell™ og DELL-logoet og Inspiron™ er varemærker, som tilhører Dell Inc. Microsoft®, Windows® og Windows-logoet på startknappen ⊕er enten varemærker eller registrerede varemærker, som tilhører Microsoft Corporation i USA og/eller andre lande.

## **Indhold**

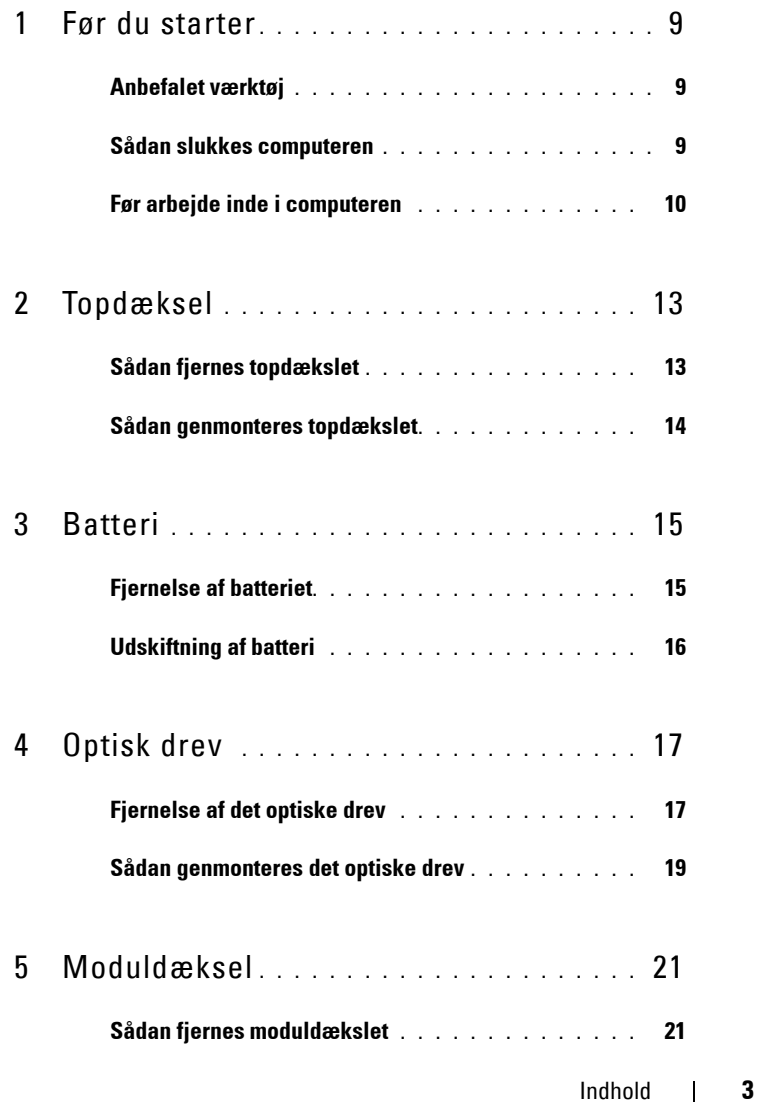

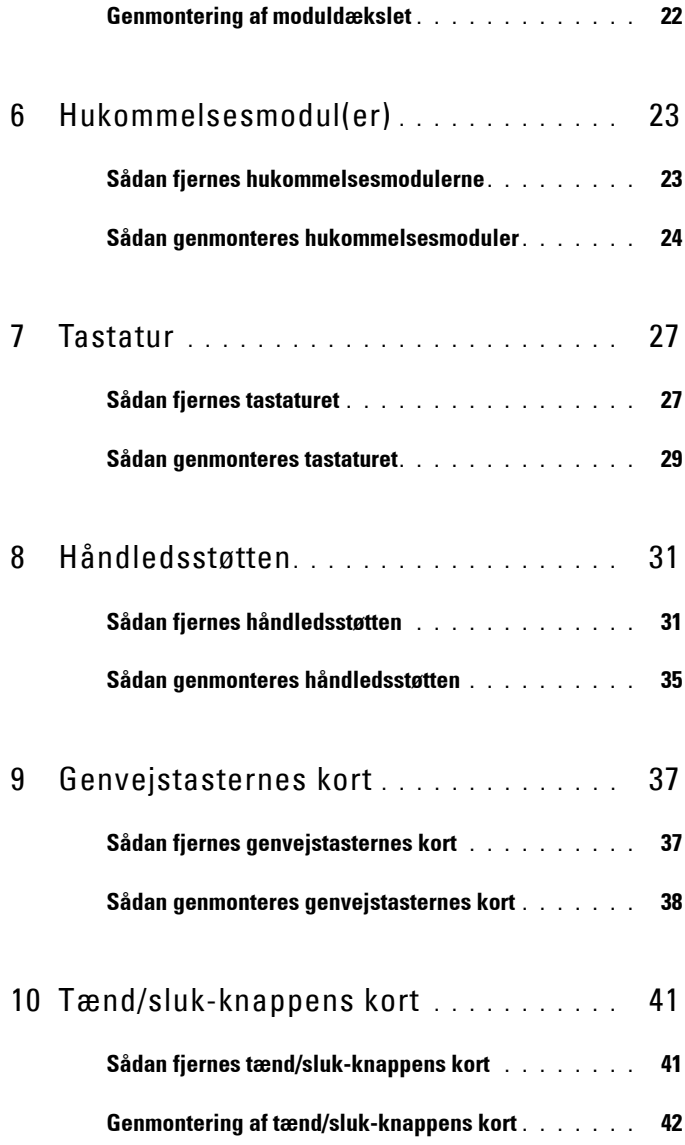

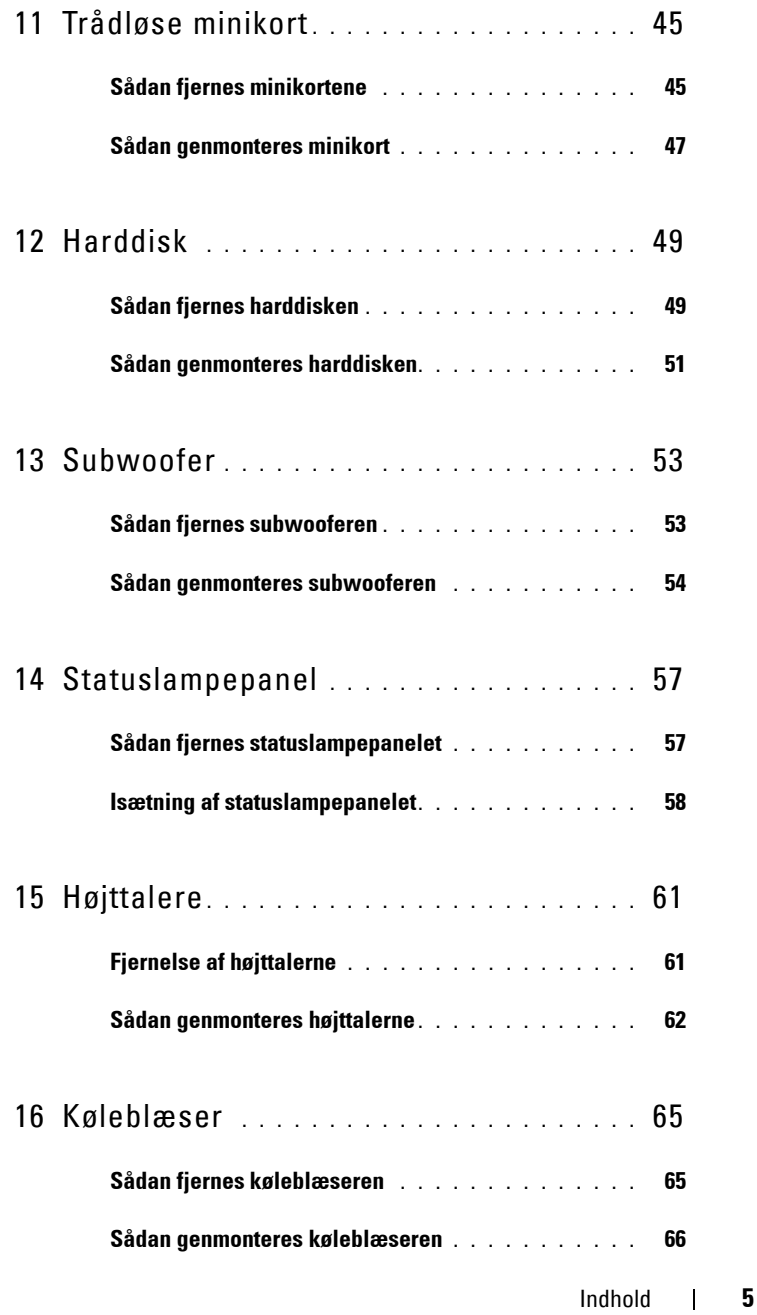

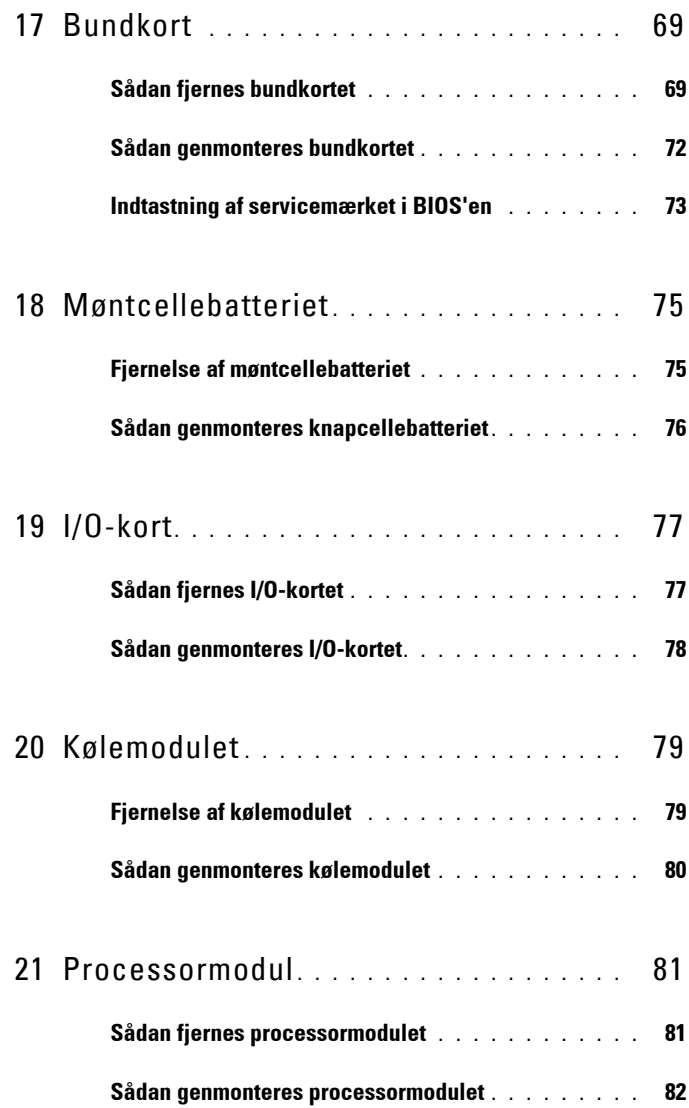

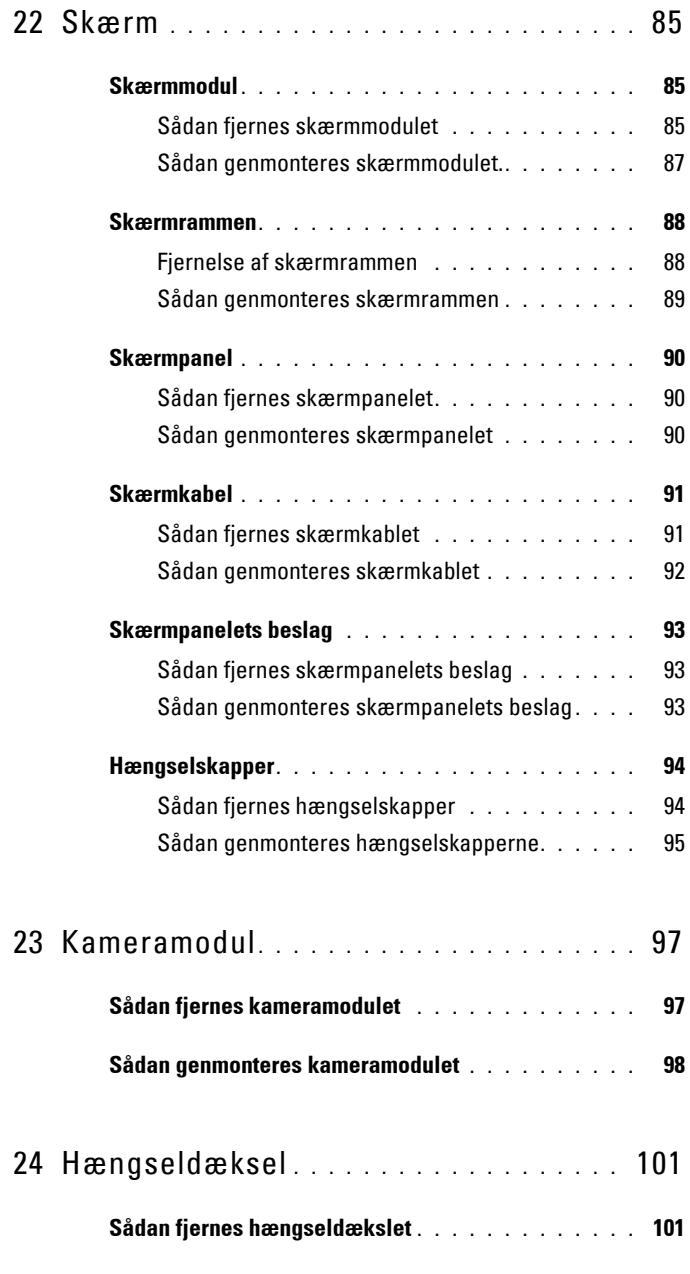

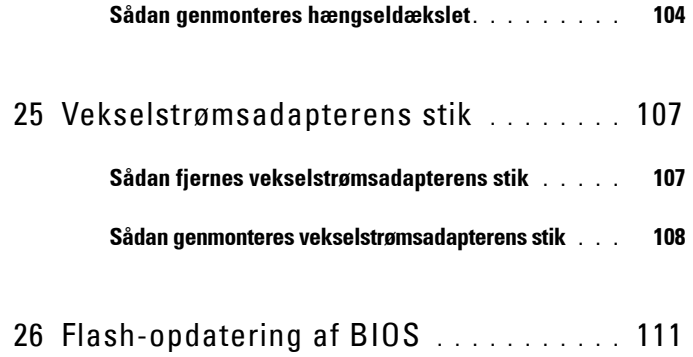

# **1**

## <span id="page-8-3"></span><span id="page-8-0"></span>**Før du starter**

I denne servicehåndbog beskrives fremgangsmåder til fjernelse og montering af komponenter på computeren. Medmindre andet er angivet, antager hver af procedurerne, at følgende betingelser er opfyldt:

- Du har udført trinnene i ["Sådan slukkes computeren" på side 9](#page-8-2) og ["Før](#page-9-0)  [arbejde inde i computeren" på side 10.](#page-9-0)
- Du har læst de sikkerhedsoplysninger, der fulgte med computeren*.*
- En komponent kan udskiftes eller installeres (hvis den er købt separat) ved at udføre proceduren for fjernelse i omvendt rækkefølge.

### <span id="page-8-1"></span>**Anbefalet værktøj**

Procedurerne i dette dokument kræver eventuelt følgende værktøj:

- Lille, almindelig skruetrækker
- Stjerneskruetrækker
- Plastiksyl
- BIOS' eksekverbare opdateringsprogram er tilgængeligt på **support.dell.com**

### <span id="page-8-2"></span>**Sådan slukkes computeren**

#### **FORSIGTIG! Gem og luk alle åbne filer, og afslut alle åbne programmer, inden du slukker computeren, så risikoen for datatab forebygges.**

- **1** Gem og luk alle åbne filer, og luk alle åbne programmer.
- **2** Klik på knappen Start  $\bigcirc$ , og klik derefter på **Luk computeren**.

Computeren slukker, når operativsystemets nedlukningsproces er færdig.

**3** Sørg for, at computeren er slukket. Hvis computeren og de tilsluttede enheder ikke blev slukket automatisk, da du lukkede operativsystemet, skal du trykke på tænd/sluk-knappen og holde den nede, indtil computeren slukker.

### <span id="page-9-0"></span>**Før arbejde inde i computeren**

Følg nedenstående sikkerhedsanvisninger for at forebygge risikoen for skader på computeren og af hensyn til din egen sikkerhed.

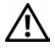

**ADVARSEL! Før du arbejder med computerens indvendige dele, skal du læse de sikkerhedsinstruktioner, der fulgte med computeren. Du kan finde yderligere oplysninger om best practices for sikkerhed på webstedet Regulatory Compliance på dell.com/regulatory\_compliance.**

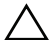

**FORSIGTIG! Undgå elektrostatisk afladning ved at skabe jordforbindelse ved hjælp af en jordingsrem eller ved jævnligt at røre ved en umalet metaloverflade, f.eks. et stik på computeren.**

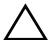

**FORSIGTIG! Komponenter og kort bør behandles varsomt. Rør ikke ved komponenterne eller kortenes kontaktområder. Hold et kort i kanterne eller i opsætningsrammen. Komponenter, som f.eks. en processor, skal holdes i kanterne, ikke i benene.**

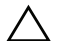

**FORSIGTIG! Kun en certificeret servicetekniker bør foretage reparationer på computeren. Skade på grund af servicering, som ikke er godkendt af Dell, er ikke dækket af garantien.**

**FORSIGTIG! Når du frakobler et kabel, skal du tage fat i dets stik eller dets trækflig og ikke i selve kablet. Nogle kabler har stik med låsetappe. Hvis du frakobler et sådant kabel, bør du trykke på låsetappene, før du frakobler kablet. Når du trækker forbindelsesstykker ud, bør du sikre dig, at de flugter med stikket for at undgå bøjede ben. Du bør også sikre dig, at stikkene flugter med hinanden, inden du tilslutter et kabel.** 

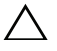

**FORSIGTIG! Foretag følgende trin, før du begynder arbejde inde i computeren. Så undgår du at beskadige computeren.** 

- **1** Sørg for, at arbejdsoverfladen er jævn og ren for at forhindre, at computerdækslet bliver ridset.
- **2** Sluk for computeren (se ["Sådan slukkes computeren" på side 9\)](#page-8-2) og alle tilsluttede enheder.

#### **FORSIGTIG! Hvis du vil frakoble et netværkskabel, skal du først trække kablet ud af computeren og derefter ud af netværksenheden.**

- **3** Frakobl alle telefon- og netværkskabler fra computeren.
- **4** Tryk, og skub eventuelle installerede kort ud af 8-i-1-mediekortlæseren.
- **5** Frakobl computeren og alle tilsluttede enheder fra deres stikkontakter.

**6** Kobl alle tilsluttede enheder fra computeren.

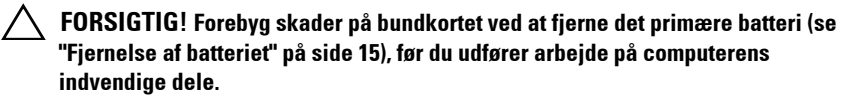

- **7** Fjern batteriet (se ["Fjernelse af batteriet" på side 15\)](#page-14-2).
- **8** Vend computeren om, åbn skærmen, og tryk på tænd/sluk-knappen for at jorde bundkortet.

## <span id="page-12-0"></span>**Topdæksel**

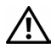

**ADVARSEL! Før du arbejder med computerens indvendige dele, skal du læse de sikkerhedsinstruktioner, der fulgte med computeren. Du kan finde yderligere oplysninger om best practices for sikkerhed på webstedet Regulatory Compliance på dell.com/regulatory\_compliance.**

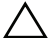

**FORSIGTIG! Kun en certificeret servicetekniker bør foretage reparationer på computeren. Skade på grund af servicering, som ikke er godkendt af Dell, er ikke dækket af garantien.**

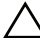

**FORSIGTIG! Undgå elektrostatisk afladning ved at skabe jordforbindelse ved hjælp af en jordingsrem eller ved jævnligt at røre ved en umalet metaloverflade, f.eks. et stik på computeren.**

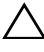

**FORSIGTIG! Forebyg skader på bundkortet ved at fjerne det primære batteri (se ["Fjernelse af batteriet" på side 15\)](#page-14-2), før du udfører arbejde på computerens indvendige dele.**

#### <span id="page-12-1"></span>**Sådan fjernes topdækslet**

- **1** Følg instruktionerne i ["Før du starter" på side 9.](#page-8-3)
- **2** Tryk på udløserknappen, der fastgør topdækslet til skærmens bagdæksel, og hold den nede.
- **3** Skub og løft topdækslet.

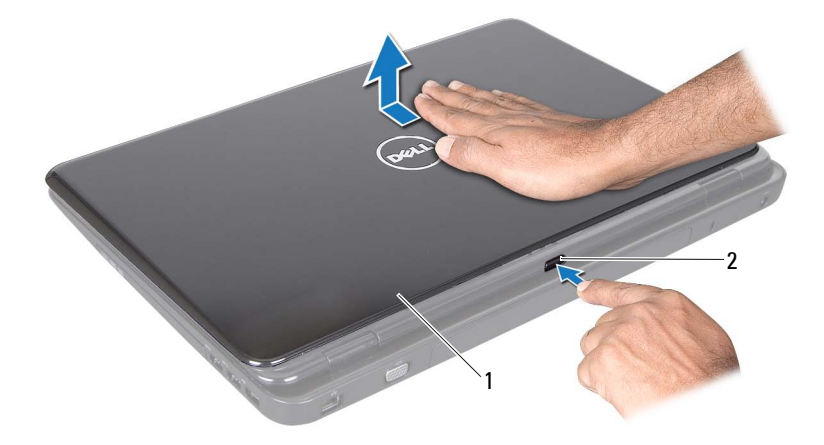

1 topdæksel 2 udløsningsknap

#### <span id="page-13-0"></span>**Sådan genmonteres topdækslet**

- **1** Følg instruktionerne i ["Før du starter" på side 9.](#page-8-3)
- **OBS!** Sørg for, at DELL-logoet vender mod bagsiden af computeren, når topdækslet genmonteres.
	- **2** Flugt topdækslet med skærmens bagdæksel.
	- **3** Skub topdækslet, indtil det klikker på plads. Sørg for, at der ikke er mellemrum mellem topdækslet og skærmens bagdæksel.

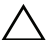

**FORSIGTIG! Inden du tænder computeren, skal du montere alle skruerne og kontrollere, at der ikke findes løse skruer inde i computeren. Hvis du ikke gør det, kan computeren blive beskadiget.**

## <span id="page-14-0"></span>**Batteri**

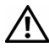

**ADVARSEL! Før du arbejder med computerens indvendige dele, skal du læse de sikkerhedsinstruktioner, der fulgte med computeren. Du kan finde yderligere oplysninger om best practices for sikkerhed på webstedet Regulatory Compliance på dell.com/regulatory\_compliance.**

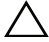

**FORSIGTIG! Kun en certificeret servicetekniker bør foretage reparationer på computeren. Skade på grund af servicering, som ikke er godkendt af Dell, er ikke dækket af garantien.**

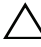

**FORSIGTIG! Undgå elektrostatisk afladning ved at skabe jordforbindelse ved hjælp af en jordingsrem eller ved jævnligt at røre ved en umalet metaloverflade, f.eks. et stik på computeren.**

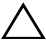

**FORSIGTIG! Brug kun det batteri, der er beregnet til denne specifikke Dell-computer. Brug af andre batterier medfører risiko for beskadigelse af computeren. Brug ikke batterier, som er beregnet til andre Dell-computere.**

#### <span id="page-14-2"></span><span id="page-14-1"></span>**Fjernelse af batteriet**

- **1** Følg instruktionerne i ["Før du starter" på side 9.](#page-8-3)
- **2** Luk computeren, og vend den om.
- **3** Skub batterilåsen og batteriudløseren til den åbne position.
- **4** Drej og løft batteriet ud af batteribåsen.

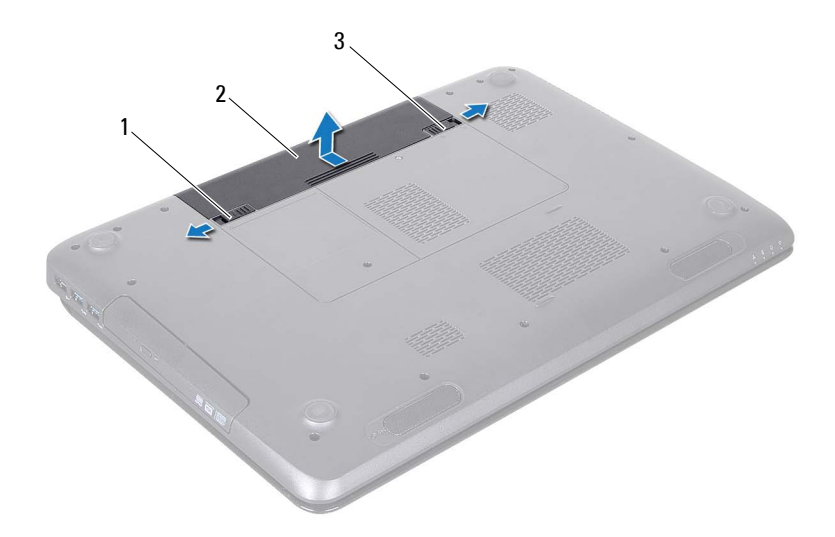

- 1 batteriets frigørelseslås 2 batteri
- <span id="page-15-1"></span>3 batterilås

#### <span id="page-15-0"></span>**Udskiftning af batteri**

- **1** Følg instruktionerne i ["Før du starter" på side 9.](#page-8-3)
- **2** Skub batteriet ind i batteribåsen, til det klikker på plads.
- **3** Skub batterilåsen til den låste position.

# **4**

## <span id="page-16-0"></span>**Optisk drev**

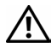

**ADVARSEL! Før du arbejder med computerens indvendige dele, skal du læse de sikkerhedsinstruktioner, der fulgte med computeren. Du kan finde yderligere oplysninger om best practices for sikkerhed på webstedet Regulatory Compliance på www.dell.com/regulatory\_compliance.**

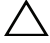

**FORSIGTIG! Kun en certificeret servicetekniker bør foretage reparationer på computeren. Skade på grund af servicering, som ikke er godkendt af Dell, er ikke dækket af garantien.**

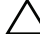

**FORSIGTIG! Undgå elektrostatisk afladning ved at skabe jordforbindelse ved hjælp af en jordingsrem eller ved jævnligt at røre ved en umalet metaloverflade, f.eks. et stik på computeren.**

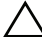

**FORSIGTIG! Forebyg skader på bundkortet ved at fjerne det primære batteri (se ["Fjernelse af batteriet" på side 15\)](#page-14-2), før du udfører arbejde på computerens indvendige dele.**

#### <span id="page-16-4"></span><span id="page-16-1"></span>**Fjernelse af det optiske drev**

- **1** Følg instruktionerne i ["Før du starter" på side 9.](#page-8-3)
- **2** Fjern batteriet (se ["Fjernelse af batteriet" på side 15\)](#page-14-2).
- <span id="page-16-2"></span>**3** Fjern den skrue, der fastgør det optiske drev til computerbunden.
- <span id="page-16-3"></span>**4** Skub det optiske drev ud af den optiske drevbås.

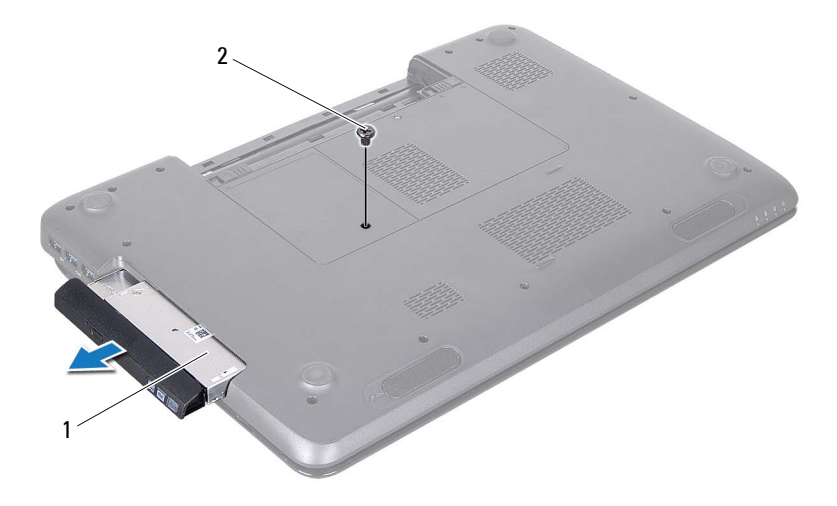

- 1 optisk drev 2 skrue
- Fjern de to skruer, som fastgør beslaget til det optiske drev.
- Træk i drevets ramme for at frigøre den fra det optiske drev.

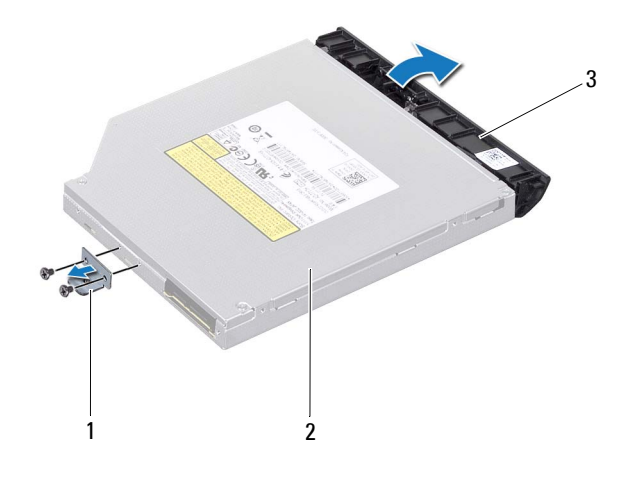

- 1 beslag til optisk drev 2 optisk drev
- 3 det optiske drevs ramme

#### <span id="page-18-3"></span><span id="page-18-0"></span>**Sådan genmonteres det optiske drev**

- **1** Følg instruktionerne i ["Før du starter" på side 9.](#page-8-3)
- **2** Ret tappene på drevets ramme ind efter åbningerne på det optiske drev, og klik rammen på plads.
- **3** Flugt skruehullerne på beslaget med skruehullerne på det optiske drev, og monter de to skruer.
- <span id="page-18-1"></span>**4** Skub det optiske drev ind i rummet til det optiske drev, til det sidder helt fast.
- <span id="page-18-2"></span>**5** Monter den skrue, der fastgør det optiske drev til computerbunden.
- **6** Genmonter batteriet (se ["Udskiftning af batteri" på side 16](#page-15-1)).

**FORSIGTIG! Inden du tænder computeren skal du montere alle skruerne og kontrollere, at der ikke findes løse skruer inde i computeren. Hvis du ikke gør det, kan computeren blive beskadiget.**

## <span id="page-20-0"></span>**Moduldæksel**

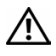

**ADVARSEL! Før du arbejder med computerens indvendige dele, skal du læse de sikkerhedsinstruktioner, der fulgte med computeren. Du kan finde yderligere oplysninger om best practices for sikkerhed på webstedet Regulatory Compliance på www.dell.com/regulatory\_compliance.**

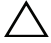

**FORSIGTIG! Kun en certificeret servicetekniker bør foretage reparationer på computeren. Skade på grund af servicering, som ikke er godkendt af Dell, er ikke dækket af garantien.**

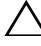

**FORSIGTIG! Undgå elektrostatisk afladning ved at skabe jordforbindelse ved hjælp af en jordingsrem eller ved jævnligt at røre ved en umalet metaloverflade, f.eks. et stik på computeren.**

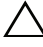

**FORSIGTIG! Forebyg skader på bundkortet ved at fjerne det primære batteri (se ["Fjernelse af batteriet" på side 15\)](#page-14-2), før du udfører arbejde på computerens indvendige dele.**

#### <span id="page-20-2"></span><span id="page-20-1"></span>**Sådan fjernes moduldækslet**

- **1** Følg instruktionerne i ["Før du starter" på side 9.](#page-8-3)
- **2** Fjern batteriet (se ["Fjernelse af batteriet" på side 15](#page-14-2)).
- **3** Løsn den skrue, der holder bunddækslet fast til computerens bund.
- **4** Frigør vha. fingerspidserne tappene på moduldækslet fra hakkene på bunddækslet.
- **5** Løft moduldækslet op fra computerens bund.

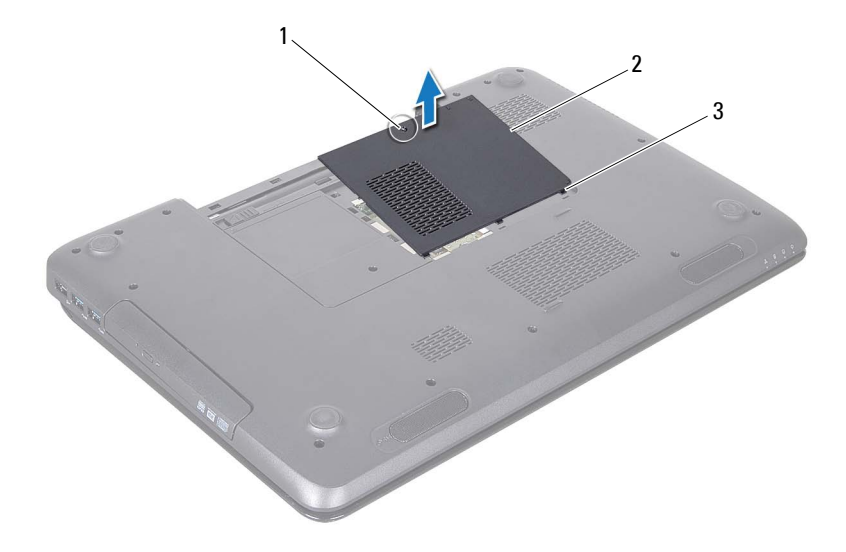

- 1 fastmonteret skrue 2 moduldæksel
- <span id="page-21-1"></span>3 tappe (3)

#### <span id="page-21-0"></span>**Genmontering af moduldækslet**

- **1** Følg instruktionerne i ["Før du starter" på side 9.](#page-8-3)
- **2** Flugt tappene på moduldækslet med hakkene på computerbunden, og klem forsigtigt dækslet på plads.
- **3** Stram den skrue, der holder moduldækslet fast til computerens bund.
- **4** Genmonter batteriet (se ["Udskiftning af batteri" på side 16](#page-15-1)).

**FORSIGTIG! Inden du tænder computeren skal du montere alle skruerne og kontrollere, at der ikke findes løse skruer inde i computeren. Hvis du ikke gør det, kan computeren blive beskadiget.**

## <span id="page-22-0"></span>**Hukommelsesmodul(er)**

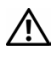

**ADVARSEL! Før du arbejder med computerens indvendige dele, skal du læse de sikkerhedsinstruktioner, der fulgte med computeren. Du kan finde yderligere oplysninger om best practices for sikkerhed på webstedet Regulatory Compliance på dell.com/regulatory\_compliance.**

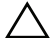

**FORSIGTIG! Kun en certificeret servicetekniker bør foretage reparationer på computeren. Skade på grund af servicering, som ikke er godkendt af Dell, er ikke dækket af garantien.**

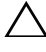

**FORSIGTIG! Undgå elektrostatisk afladning ved at skabe jordforbindelse ved hjælp af en jordingsrem eller ved jævnligt at røre ved en umalet metaloverflade, f.eks. et stik på computeren.**

**FORSIGTIG! Forebyg skader på bundkortet ved at fjerne det primære batteri (se ["Fjernelse af batteriet" på side 15\)](#page-14-2), før du udfører arbejde på computerens indvendige dele.**

Du kan udvide computerens hukommelse ved at installere hukommelsesmoduler på systemkortet. Du kan finde oplysninger om, hvilken hukommelse computeren understøtter, i afsnittet med specifikationer i O*psætningsguiden*.

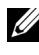

*CA* OBS! Hukommelsesmoduler, der er købt hos Dell, er omfattet af din computers garanti.

Din computer har to brugertilgængelige SODIMM-stik (DIMM A og DIMM B), som du kan få adgang til fra computerens bund.

### <span id="page-22-1"></span>**Sådan fjernes hukommelsesmodulerne**

- **1** Følg instruktionerne i ["Før du starter" på side 9.](#page-8-3)
- **2** Fjern batteriet (se ["Fjernelse af batteriet" på side 15\)](#page-14-2).
- **3** Fjern moduldækslet (se ["Sådan fjernes moduldækslet" på side 21](#page-20-2)).

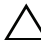

- **FORSIGTIG! Brug ikke værktøj til at løsne fastgørelsesklemmerne på hukommelsesmodulet, da dette medfører risiko for skader på hukommelsesmodulets stik.**
	- **4** Adskil fastgørelsesklemmerne på hver side af hukommelsesmodulstikket forsigtigt med fingerspidserne, indtil modulet springer op.

**5** Fjern hukommelsesmodulet fra hukommelsesmodulstikket.

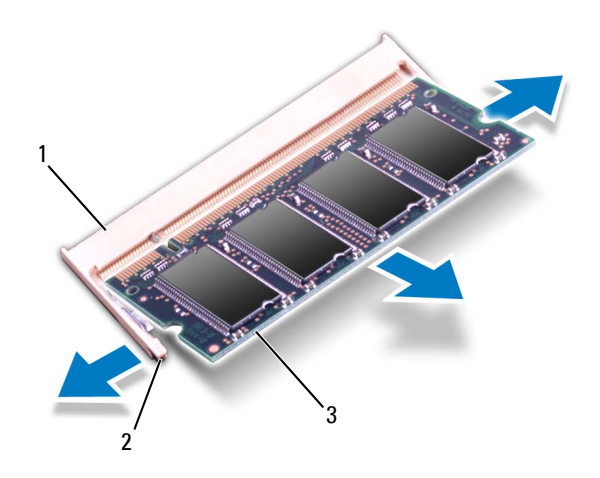

- 1 stik til hukommelsesmodul 2 fastgørelsesklemmer (2)
- 3 hukommelsesmodul

#### <span id="page-23-0"></span>**Sådan genmonteres hukommelsesmoduler**

- **FORSIGTIG! Hvis du skal installere hukommelsesmoduler i to stik, skal du installere et hukommelsesmodul i det stik, der er mærket "DIMM A", inden du installerer et modul i det stik, der er mærket "DIMM B".**
	- **1** Følg instruktionerne i ["Før du starter" på side 9.](#page-8-3)
	- **2** Flugt indhakket i hukommelsesmodulet med tappen i stikket på hukommelsesmodulet.
	- **3** Skub modulet helt ind i åbningen i en vinkel på 45 grader, og tryk hukommelsesmodulet ned, indtil det klikker på plads. Hvis du ikke hører et klik, skal du fjerne hukommelsesmodulet og sætte det i igen.

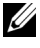

*OBS!* Hvis hukommelsesmodulet ikke installeres korrekt, kan computeren muligvis ikke starte.

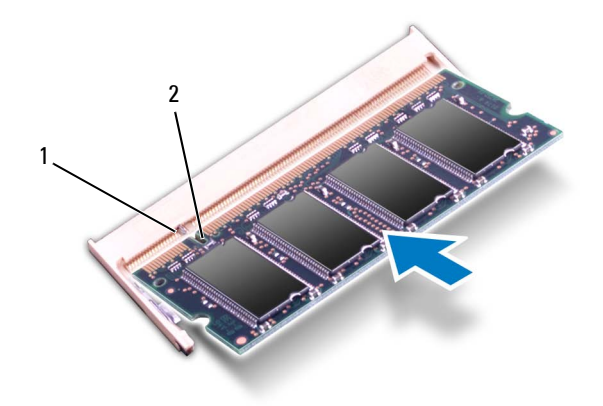

- 1 tap 2 indhak
- **4** Genmonter moduldækslet (se ["Genmontering af moduldækslet" på side 22](#page-21-1)).
- **5** Genmonter batteriet i (se ["Udskiftning af batteri" på side 16](#page-15-1)), eller sæt vekselstrømsadapteren i computeren og i en stikkontakt.

**FORSIGTIG! Inden du tænder computeren, skal du montere alle skruerne og kontrollere, at der ikke findes løse skruer inde i computeren. Hvis du ikke gør det, kan computeren blive beskadiget.**

**6** Tænd computeren.

Når computeren starter, registreres hukommelsesmodulet eller -modulerne, og systemkonfigurationsoplysningerne opdateres automatisk.

Sådan bekræfter du, hvor meget hukommelse der er installeret i computeren:

Klik på **Start** → **Kontrolpanel**→ **System og sikkerhed**→ **System**.

# **7**

## <span id="page-26-0"></span>**Tastatur**

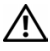

**ADVARSEL! Før du arbejder med computerens indvendige dele, skal du læse de sikkerhedsinstruktioner, der fulgte med computeren. Du kan finde yderligere oplysninger om best practices for sikkerhed på webstedet Regulatory Compliance på www.dell.com/regulatory\_compliance.**

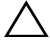

**FORSIGTIG! Kun en certificeret servicetekniker bør foretage reparationer på computeren. Skade på grund af servicering, som ikke er godkendt af Dell, er ikke dækket af garantien.**

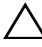

**FORSIGTIG! Undgå elektrostatisk afladning ved at skabe jordforbindelse ved hjælp af en jordingsrem eller ved jævnligt at røre ved en umalet metaloverflade, f.eks. et stik på computeren.**

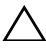

**FORSIGTIG! Forebyg skader på bundkortet ved at fjerne det primære batteri (se ["Fjernelse af batteriet" på side 15\)](#page-14-2), før du udfører arbejde på computerens indvendige dele.**

#### <span id="page-26-2"></span><span id="page-26-1"></span>**Sådan fjernes tastaturet**

- **1** Følg instruktionerne i ["Før du starter" på side 9.](#page-8-3)
- **2** Fjern batteriet (se ["Fjernelse af batteriet" på side 15\)](#page-14-2).

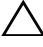

**FORSIGTIG! Tastehætterne på tastaturet er skrøbelige og kan nemt forrykke sig, og det er tidskrævende at udskifte dem. Vær forsigtig, når du fjerner og håndterer tastaturet.**

**3** Vend computeren om, og åbn skærmen så meget som muligt.

**FORSIGTIG! Skub ikke plastiksylen ind under tastaturtapperne for at fjerne tastaturet, da det kan beskadige tastaturtapperne permanent.**

- **4** Skub en plastiksyl ind mellem åbningerne på tastaturet, og frigør tapperne på håndledsstøtten.
- **5** Lirk og løft tastaturet for at frigøre det fra tapperne på håndledsstøtten.

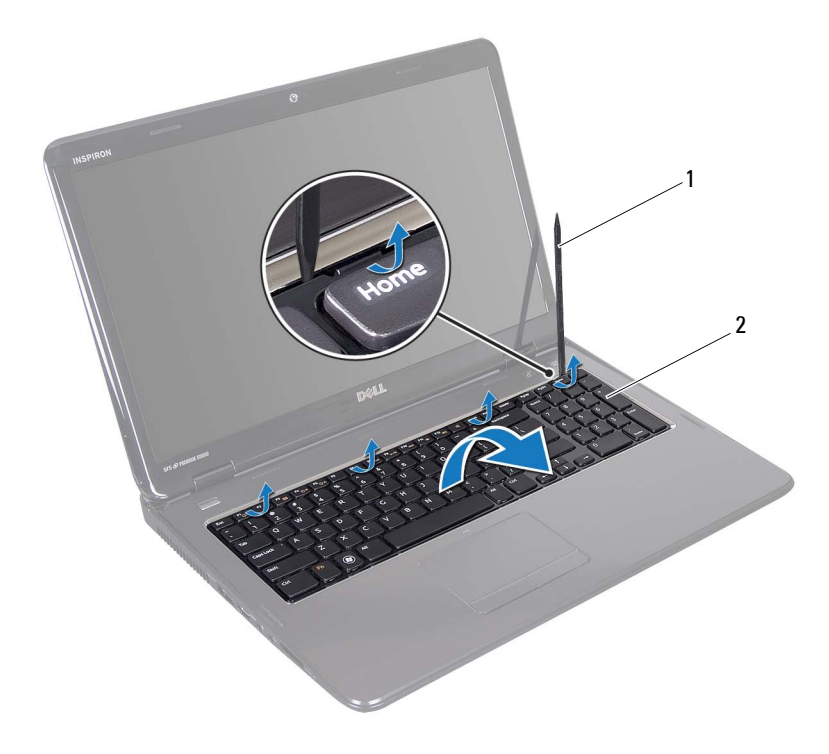

1 plastiksyl 2 tastatur

#### **FORSIGTIG! Vær ekstra forsigtig, når du fjerner og håndterer tastaturet. Ellers er der risiko for, at skærmpanelet bliver ridset.**

- Lirk tastaturet op, indtil det er fri af håndledsstøtten.
- Vend forsigtigt tastaturet om, og læg det på håndledsstøtten.
- Løft låsetappen til stikket, som fastgør tastaturkablet til stikket på systemkortet, og fjern tastaturkablet.
- Løft tastaturet væk fra computeren.

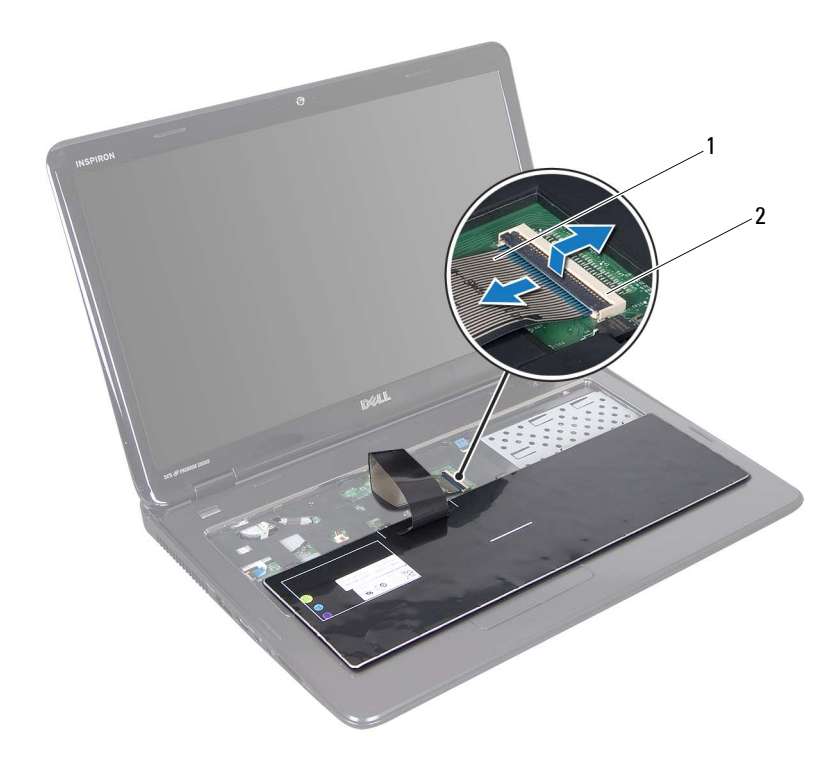

<span id="page-28-1"></span>1 tastaturkabel 2 stik til tastaturkabel

#### <span id="page-28-0"></span>**Sådan genmonteres tastaturet**

- Følg instruktionerne i ["Før du starter" på side 9.](#page-8-3)
- Sæt tastaturkablet i stikket på systemkortet. Tryk ned på låsetappen til stikket for at fastgøre tastaturkablet til stikket på systemkortet.
- Skub tapperne på tastaturet ind i åbningerne på håndledsstøtten.
- Tryk forsigtigt langs kanten af tastaturet, og skub tastaturet opad for at fastgøre det under tapperne på håndledsstøtten.
- Luk skærmen, og vend computeren om.
- Genmonter batteriet (se ["Udskiftning af batteri" på side 16](#page-15-1)).

# **8**

## <span id="page-30-0"></span>**Håndledsstøtten**

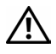

**ADVARSEL! Før du arbejder med computerens indvendige dele, skal du læse de sikkerhedsinstruktioner, der fulgte med computeren. Du kan finde yderligere oplysninger om best practices for sikkerhed på webstedet Regulatory Compliance på dell.com/regulatory\_compliance.**

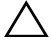

**FORSIGTIG! Kun en certificeret servicetekniker bør foretage reparationer på computeren. Skade på grund af servicering, som ikke er godkendt af Dell, er ikke dækket af garantien.**

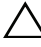

**FORSIGTIG! Undgå elektrostatisk afladning ved at skabe jordforbindelse ved hjælp af en jordingsrem eller ved jævnligt at røre ved en umalet metaloverflade, f.eks. et stik på computeren.**

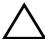

**FORSIGTIG! Forebyg skader på bundkortet ved at fjerne det primære batteri (se ["Fjernelse af batteriet" på side 15\)](#page-14-2), før du udfører arbejde på computerens indvendige dele.**

#### <span id="page-30-1"></span>**Sådan fjernes håndledsstøtten**

- **1** Følg instruktionerne i ["Før du starter" på side 9.](#page-8-3)
- **2** Fjern batteriet (se ["Fjernelse af batteriet" på side 15\)](#page-14-2).
- **3** Følg instruktionerne fra [trin 3](#page-16-2) til [trin 4](#page-16-3) i ["Fjernelse af det optiske drev" på](#page-16-4)  [side 17](#page-16-4).
- **4** Fjern de 11 skruer, som holder håndledsstøtten fast i computerbunden.
- **5** Fjern tastaturet (se ["Sådan fjernes tastaturet" på side 27\)](#page-26-2).

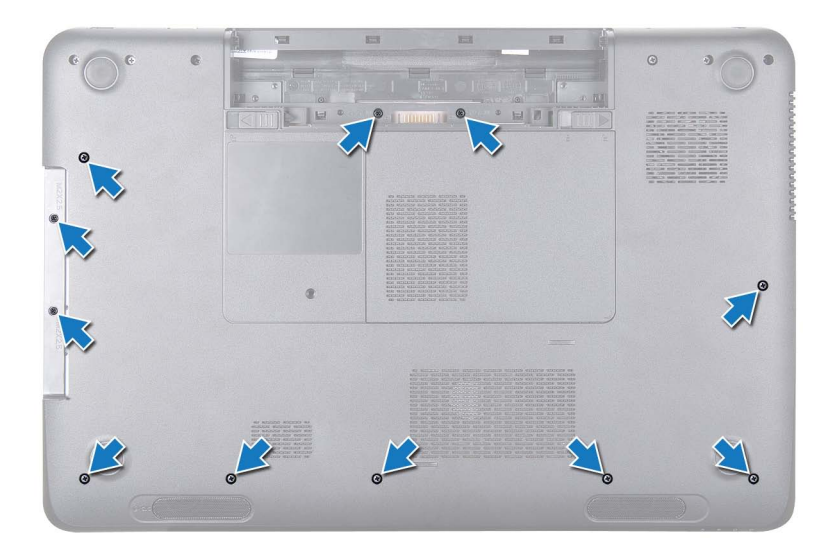

**6** Fjern de fire skruer på håndledsstøtten.

#### **FORSIGTIG! Træk i plastikfligen over stikkene for at undgå at beskadige stikkene.**

**7** Træk kablet til tænd/sluk-knappens kort, berøringspladens kabel og kablet til genvejstasternes kort ud af stikkene på systemkortet.

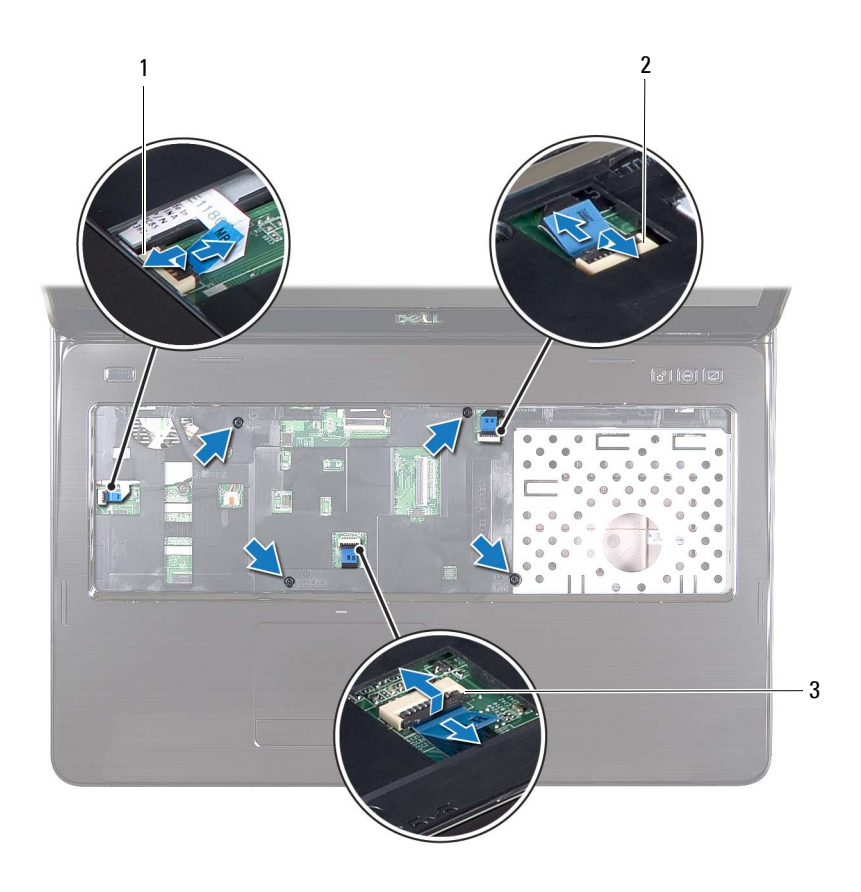

- 1 stikket til kablet til tænd/sluk-knappens kort
- 2 kabelstikket til genvejstasternes kort
- 3 stik til pegefeltets kabel

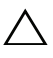

**FORSIGTIG! Løft forsigtigt håndledsstøtten væk fra computerbunden, så håndledsstøtten ikke beskadiges.**

- Brug en plastiksyl til forsigtigt at vrikke håndledsstøtteanordningen ud langs den bageste kant og derefter fra computerbunden.
- Løft håndledsstøttens bøjle ud af computeren.
- Vend håndledsstøtten om.

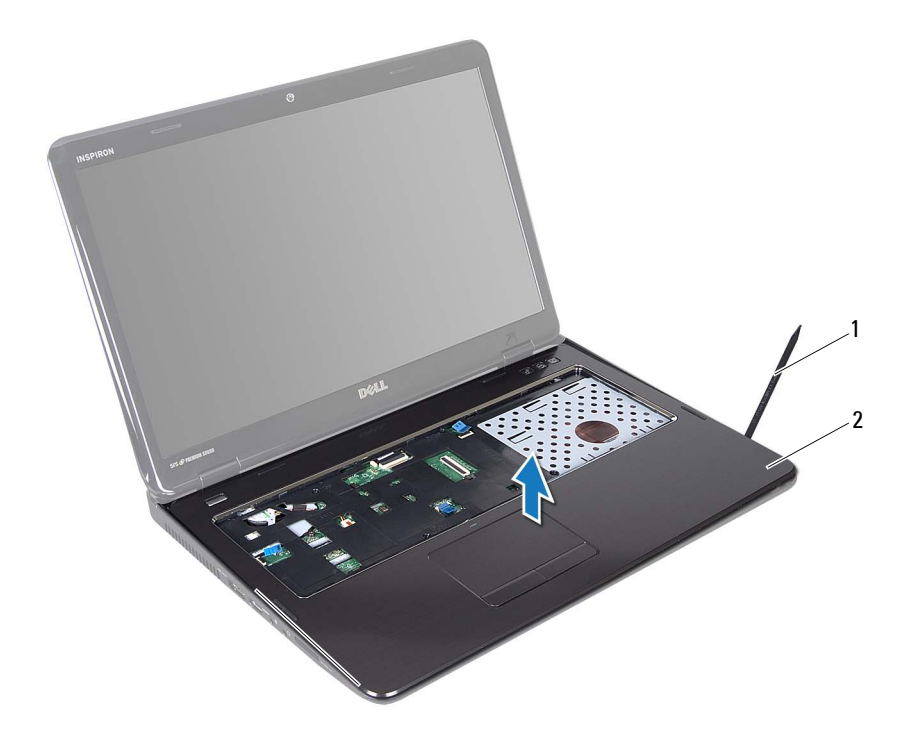

- 1 plastiksyl 2 håndledsstøtten
- Fjern genvejstasternes kort (se ["Sådan fjernes genvejstasternes kort" på](#page-36-2)  [side 37](#page-36-2)).
- Fjern tænd/sluk-knappens kort (se ["Sådan fjernes tænd/sluk-knappens](#page-40-2)  [kort" på side 41\)](#page-40-2).

### <span id="page-34-0"></span>**Sådan genmonteres håndledsstøtten**

- **1** Følg instruktionerne i ["Før du starter" på side 9.](#page-8-3)
- **2** Sæt genvejstasternes kort i igen (se ["Sådan genmonteres genvejstasternes](#page-37-1)  [kort" på side 38\)](#page-37-1).
- **3** Sæt tænd/sluk-knappens kort i igen (se ["Genmontering af tænd/sluk](#page-41-1)[knappens kort" på side 42](#page-41-1)).
- **4** Ret tappene på håndledsstøtten ind efter indhakkene på computerbunden, og klik den forsigtigt på plads.
- **5** Sæt berøringstastaturets kabel, kablet til tænd/sluk-knappens kort og kablet til genvejstasternes kort i stikkene på systemkortet, og tryk ned på stikhasperne for at fastgøre dem.
- **6** Genmonter de fire skruer på håndledsstøtten.
- **7** Genmonter tastaturet (se ["Sådan genmonteres tastaturet" på side 29](#page-28-1)).
- **8** Luk skærmen, og vend computeren om.
- **9** Genmonter de 11 skruer, som holder håndledsstøtten fast i computerbunden.
- **10** Følg instruktionerne fra [trin 4](#page-18-1) til [trin 5](#page-18-2) i ["Sådan genmonteres det optiske](#page-18-3)  [drev" på side 19](#page-18-3).
- **11** Genmonter batteriet (se ["Udskiftning af batteri" på side 16](#page-15-1)).

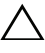

**FORSIGTIG! Inden du tænder computeren skal du montere alle skruerne og kontrollere, at der ikke findes løse skruer inde i computeren. Hvis du ikke gør det, kan computeren blive beskadiget.**
### **Genvejstasternes kort**

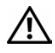

**ADVARSEL! Før du arbejder med computerens indvendige dele, skal du læse de sikkerhedsinstruktioner, der fulgte med computeren. Du kan finde yderligere oplysninger om best practices for sikkerhed på webstedet Regulatory Compliance på dell.com/regulatory\_compliance.** 

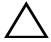

**FORSIGTIG! Kun en certificeret servicetekniker bør foretage reparationer på computeren. Skade på grund af servicering, som ikke er godkendt af Dell, er ikke dækket af garantien.**

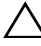

**FORSIGTIG! Undgå elektrostatisk afladning ved at skabe jordforbindelse ved hjælp af en jordingsrem eller ved jævnligt at røre ved en umalet metaloverflade, f.eks. et stik på computeren.**

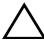

**FORSIGTIG! Forebyg skader på bundkortet ved at fjerne det primære batteri (se ["Fjernelse af batteriet" på side 15\)](#page-14-0), før du udfører arbejde på computerens indvendige dele.**

#### **Sådan fjernes genvejstasternes kort**

- **1** Følg instruktionerne i ["Før du starter" på side 9.](#page-8-0)
- **2** Fjern batteriet (se ["Fjernelse af batteriet" på side 15\)](#page-14-0).
- **3** Følg instruktionerne fra [trin 3](#page-16-0) til [trin 4](#page-16-1) i ["Fjernelse af det optiske drev" på](#page-16-2)  [side 17](#page-16-2).
- **4** Fjern tastaturet (se ["Sådan fjernes tastaturet" på side 27\)](#page-26-0).
- **5** Fjern håndledsstøtten (se ["Sådan fjernes håndledsstøtten" på side 31](#page-30-0)).
- **6** Vend håndledsstøtten om.
- **7** Frigør forsigtigt kablet til genvejstasternes kort fra håndledsstøtten.
- **8** Fjern den skrue, der fastgør genvejstasternes kort til håndledsstøtten.
- **9** Skub og løft genvejstasternes kort for at frigøre det fra tappen/indhakket på håndledsstøtten.

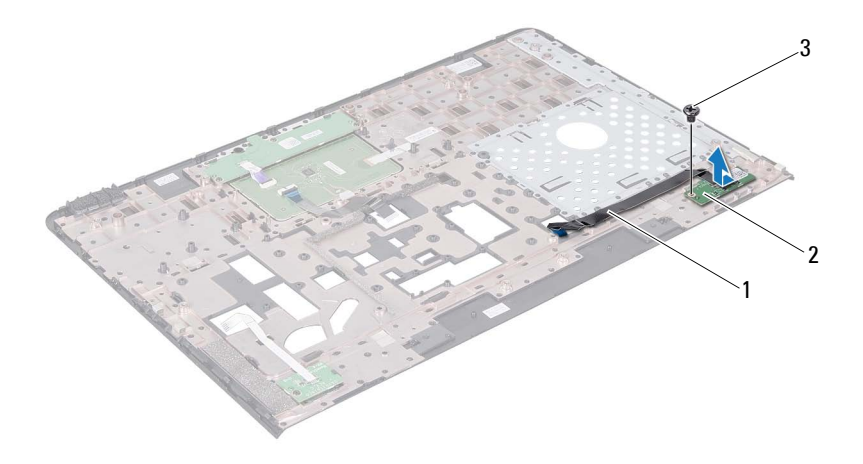

- 1 kabel til genvejstasternes kort 2 genvejstasternes kort
- 3 skrue

#### **Sådan genmonteres genvejstasternes kort**

- Følg instruktionerne i ["Før du starter" på side 9.](#page-8-0)
- Flugt skruehullet på genvejstasternes kort med skruehullet på håndledsstøtten, og genmonter skruen.
- Fastgør kablet til genvejstasternes kort på håndledsstøtten.
- Vend håndledsstøtten om.
- Genmonter håndledsstøtten (se ["Sådan genmonteres håndledsstøtten" på](#page-34-0)  [side 35](#page-34-0)).
- Genmonter tastaturet (se ["Sådan genmonteres tastaturet" på side 29\)](#page-28-0).
- **7** Følg instruktionerne fra [trin 4](#page-18-0) til [trin 5](#page-18-1) i ["Sådan genmonteres det optiske](#page-18-2)  [drev" på side 19](#page-18-2).
- **8** Genmonter batteriet (se ["Udskiftning af batteri" på side 16](#page-15-0)).

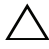

**FORSIGTIG! Inden du tænder computeren, skal du montere alle skruerne og kontrollere, at der ikke findes løse skruer inde i computeren. Hvis du ikke gør det, kan computeren blive beskadiget.**

## **Tænd/sluk-knappens kort**

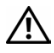

**ADVARSEL! Før du arbejder med computerens indvendige dele, skal du læse de sikkerhedsinstruktioner, der fulgte med computeren. Du kan finde yderligere oplysninger om best practices for sikkerhed på webstedet Regulatory Compliance på www.dell.com/regulatory\_compliance.**

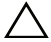

**FORSIGTIG! Kun en certificeret servicetekniker bør foretage reparationer på computeren. Skade på grund af servicering, som ikke er godkendt af Dell, er ikke dækket af garantien.**

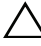

**FORSIGTIG! Undgå elektrostatisk afladning ved at skabe jordforbindelse ved hjælp af en jordingsrem eller ved jævnligt at røre ved en umalet metaloverflade, f.eks. et stik på computeren.**

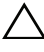

**FORSIGTIG! Forebyg skader på bundkortet ved at fjerne det primære batteri (se ["Fjernelse af batteriet" på side 15\)](#page-14-0), før du udfører arbejde på computerens indvendige dele.**

#### **Sådan fjernes tænd/sluk-knappens kort**

- **1** Følg instruktionerne i ["Før du starter" på side 9.](#page-8-0)
- **2** Fjern batteriet (se ["Fjernelse af batteriet" på side 15\)](#page-14-0).
- **3** Følg instruktionerne fra [trin 3](#page-16-0) til [trin 4](#page-16-1) i ["Fjernelse af det optiske drev" på](#page-16-2)  [side 17](#page-16-2).
- **4** Fjern tastaturet (se ["Sådan fjernes tastaturet" på side 27\)](#page-26-0).
- **5** Fjern håndledsstøtten (se ["Sådan fjernes håndledsstøtten" på side 31](#page-30-0)).
- **6** Vend håndledsstøtten om.
- **7** Frigør forsigtigt kablet til tænd/sluk-knappens kort fra håndledsstøtten.
- **8** Fjern den skrue, der fæstner tænd/sluk-knappens kort til håndledsstøtten.
- **9** Skub og løft tænd/sluk-knappens kort og dets kabel væk fra håndledsstøtten.

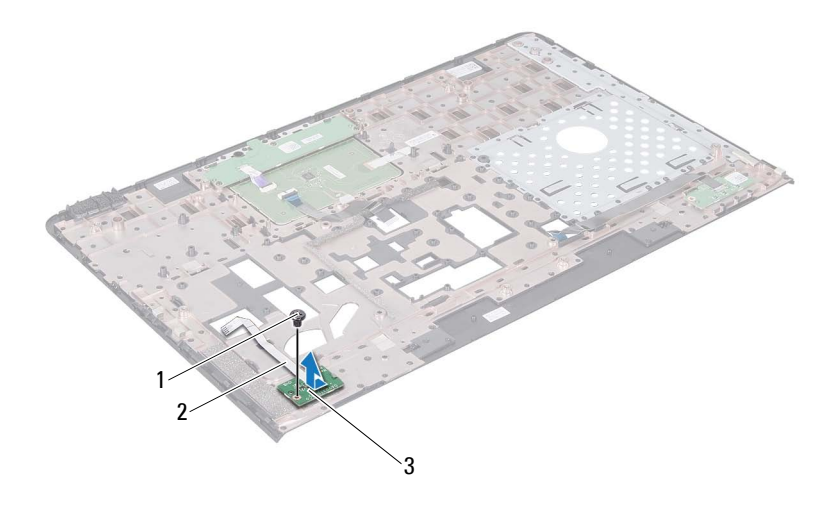

- 1 skrue 2 kablet til tænd/sluk-knappens kort
- 3 tænd/sluk-knappens kort

#### **Genmontering af tænd/sluk-knappens kort**

- Følg instruktionerne i ["Før du starter" på side 9.](#page-8-0)
- Skub tænd/sluk-knappens kort under fligene på håndledsstøtten.
- Genmonter den skrue, der fæstner tænd/sluk-knappens kort til håndledsstøtten.
- Fastgør kablet til tænd/sluk-knappens kort på håndledsstøtten.
- Vend håndledsstøtten om.
- Genmonter håndledsstøtten (se ["Sådan genmonteres håndledsstøtten" på](#page-34-0)  [side 35](#page-34-0)).
- Genmonter tastaturet (se ["Sådan genmonteres tastaturet" på side 29\)](#page-28-0).
- **8** Følg instruktionerne fra [trin 4](#page-18-0) til [trin 5](#page-18-1) i ["Sådan genmonteres det optiske](#page-18-2)  [drev" på side 19](#page-18-2).
- **9** Genmonter batteriet (se ["Udskiftning af batteri" på side 16](#page-15-0)).

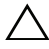

**FORSIGTIG! Inden du tænder computeren skal du montere alle skruerne og kontrollere, at der ikke findes løse skruer inde i computeren. Hvis du ikke gør det, kan computeren blive beskadiget.**

## **Trådløse minikort**

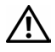

**ADVARSEL! Før du arbejder med computerens indvendige dele, skal du læse de sikkerhedsinstruktioner, der fulgte med computeren. Du kan finde yderligere oplysninger om best practices for sikkerhed på webstedet Regulatory Compliance på www.dell.com/regulatory\_compliance.**

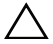

**FORSIGTIG! Kun en certificeret servicetekniker bør foretage reparationer på computeren. Skade på grund af servicering, som ikke er godkendt af Dell, er ikke dækket af garantien.**

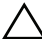

**FORSIGTIG! Undgå elektrostatisk afladning ved at skabe jordforbindelse ved hjælp af en jordingsrem eller ved jævnligt at røre ved en umalet metaloverflade, f.eks. et stik på computeren.**

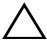

**FORSIGTIG! Forebyg skader på bundkortet ved at fjerne det primære batteri (se ["Fjernelse af batteriet" på side 15\)](#page-14-0), før du udfører arbejde på computerens indvendige dele.**

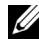

*CA* OBS! Dell garanterer ikke kompatibilitet og yder ikke support til minikort fra andre leverandører end Dell.

Hvis du har bestilt et trådløst minikort sammen med computeren, er kortet allerede installeret.

Computeren har to stik til minikort i halv størrelse til trådløst, lokalt netværk (WLAN) og Worldwide Interoperability for Microwave Access (WiMax).

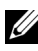

*C* OBS! Afhængigt af computerens konfiguration, da den blev solgt, har minikortstikket muligvis ikke et minikort installeret.

#### **Sådan fjernes minikortene**

- **1** Følg instruktionerne i ["Før du starter" på side 9.](#page-8-0)
- **2** Fjern batteriet (se ["Fjernelse af batteriet" på side 15\)](#page-14-0).
- **3** Følg instruktionerne fra [trin 3](#page-16-0) til [trin 4](#page-16-1) i ["Fjernelse af det optiske drev" på](#page-16-2)  [side 17](#page-16-2).
- **4** Fjern tastaturet (se ["Sådan fjernes tastaturet" på side 27\)](#page-26-0).
- **5** Fjern håndledsstøtten (se ["Sådan fjernes håndledsstøtten" på side 31](#page-30-0)).
- **6** Træk de to antennekabler ud af minikortene.

Fjern den skrue, der fastgør minikortet til bundkortet.

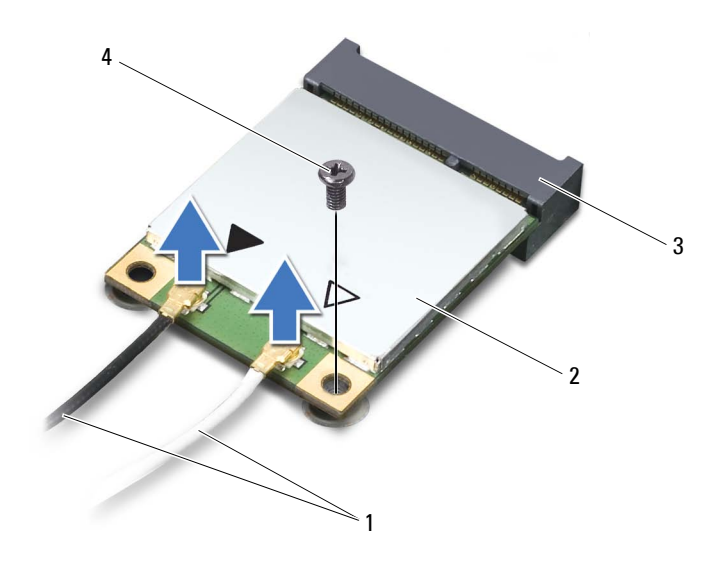

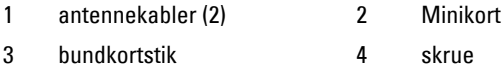

Løft minikortene ud af bundkortets stik.

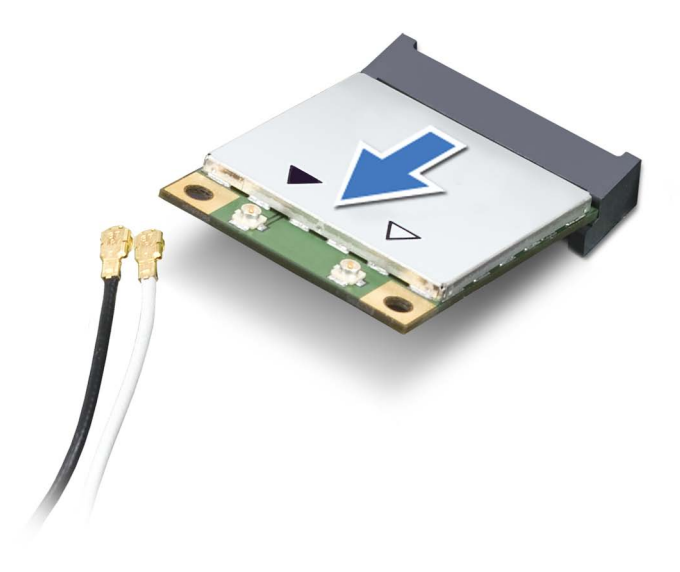

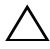

**FORSIGTIG! Hvis minikortet ikke er i computeren, skal det opbevares i beskyttende antistatisk emballage. Se "Beskyttelse mod elektrostatisk afladning" i de sikkerhedsoplysninger, der fulgte med computeren.**

#### **Sådan genmonteres minikort**

- **1** Følg instruktionerne i ["Før du starter" på side 9.](#page-8-0)
- **2** Tag det nye minikort ud af emballagen.

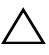

**FORSIGTIG! Skub kortet på plads med et fast og jævnt tryk. Hvis du bruger for stor kraft, risikerer du at beskadige stikket.**

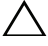

**FORSIGTIG! Stikkene er affasede, så de ikke kan indsættes forkert. Hvis du mærker modstand, skal du kontrollere, at stikkene på minikortet og bundkortet er placeret korrekt, og derefter prøve igen.**

#### **FORSIGTIG! Anbring aldrig kabler under minikortet, da dette medfører risiko for skader på kortet.**

- **3** Sæt minikortets stik i bundkortets stik i en vinkel på 45 grader.
- **4** Tryk den anden ende af minikortet ned i stikket på bundkortet, og monter den skrue, der fastgør minikortet til bundkortet.
- **5** Sæt de relevante antennekabler i det minikort, du er ved at installere. Følgende tabel viser antennekablets farveskema for de minikort, der understøttes af din computer.

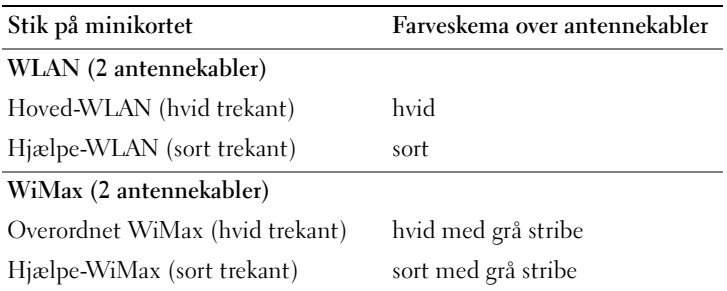

- **6** Genmonter håndledsstøtten (se ["Sådan genmonteres håndledsstøtten" på](#page-34-0)  [side 35](#page-34-0)).
- **7** Genmonter tastaturet (se ["Sådan genmonteres tastaturet" på side 29\)](#page-28-0).
- **8** Følg instruktionerne fra [trin 4](#page-18-0) til [trin 5](#page-18-1) i ["Sådan genmonteres det optiske](#page-18-2)  [drev" på side 19.](#page-18-2)
- **9** Genmonter batteriet (se ["Udskiftning af batteri" på side 16](#page-15-0)).

**FORSIGTIG! Inden du tænder computeren skal du montere alle skruerne og kontrollere, at der ikke findes løse skruer inde i computeren. Hvis du ikke gør det, kan computeren blive beskadiget.**

**10** Installer eventuelle drivere og hjælpeværktøjer på computeren.

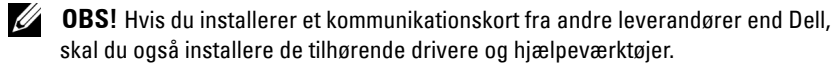

## **Harddisk**

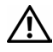

**ADVARSEL! Før du arbejder med computerens indvendige dele, skal du læse de sikkerhedsinstruktioner, der fulgte med computeren. Du kan finde yderligere oplysninger om best practices for sikkerhed på webstedet Regulatory Compliance på www.dell.com/regulatory\_compliance.**

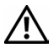

**ADVARSEL! Undlad at røre harddiskens metalkabinet, hvis du fjerner harddisken fra computeren, mens harddisken er varm.**

**FORSIGTIG! Kun en certificeret servicetekniker bør foretage reparationer på computeren. Skade på grund af servicering, som ikke er godkendt af Dell, er ikke dækket af garantien.**

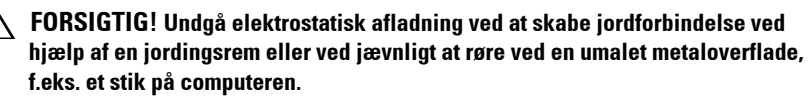

**FORSIGTIG! Forebyg skader på bundkortet ved at fjerne det primære batteri (se ["Fjernelse af batteriet" på side 15\)](#page-14-0), før du udfører arbejde på computerens indvendige dele.**

**FORSIGTIG! Sluk computeren (se ["Sådan slukkes computeren" på side 9](#page-8-1)), inden du fjerner harddisken for at forebygge tab af data. Fjern ikke harddisken, mens computeren er tændt eller i dvaletilstand.**

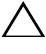

**FORSIGTIG! Harddiske er meget skrøbelige. Vær forsigtig, når du håndterer harddisken.**

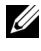

*CA* OBS! Dell garanterer ikke, at harddiske fra andre producenter end Dell er kompatible, og der ydes ikke support til sådanne harddiske.

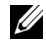

**OBS!** Hvis du installerer en harddisk fra en anden leverandør end Dell, skal du installere operativsystem, drivere og værktøjer på den nye harddisk.

#### <span id="page-48-0"></span>**Sådan fjernes harddisken**

- **1** Følg instruktionerne i ["Før du starter" på side 9.](#page-8-0)
- **2** Fjern batteriet (se ["Fjernelse af batteriet" på side 15\)](#page-14-0).
- **3** Følg instruktionerne fra [trin 3](#page-16-0) til [trin 4](#page-16-1) i ["Fjernelse af det optiske drev" på](#page-16-2)  [side 17](#page-16-2).
- Fjern tastaturet (se ["Sådan fjernes tastaturet" på side 27\)](#page-26-0).
- Fjern håndledsstøtten (se ["Sådan fjernes håndledsstøtten" på side 31](#page-30-0)).
- <span id="page-49-0"></span>Fjern de tre skruer, der fastgør harddiskenheden til computerbunden.
- Skub harddiskenheden til siden for at frakoble den fra bundkortets stik.
- <span id="page-49-1"></span>Løft harddiskenheden ud af computerbunden.

**FORSIGTIG! Når harddisken ikke er i computeren, skal du opbevare den i beskyttende antistatisk emballage (se afsnittet om beskyttelse mod elektrostatisk afladning i de sikkerhedsanvisninger, der fulgte med computeren).**

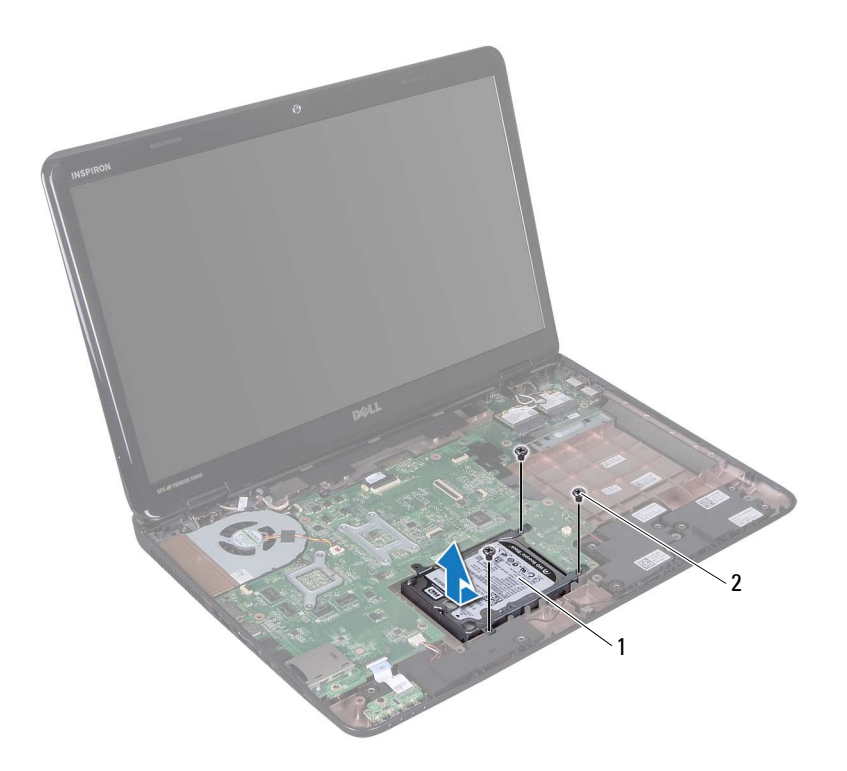

1 harddiskenhed 2 skruer (3)

- Fjern de fire skruer, der fastgør harddiskbeslaget fast til harddisken.
- Løft harddiskens beslag af harddisken.

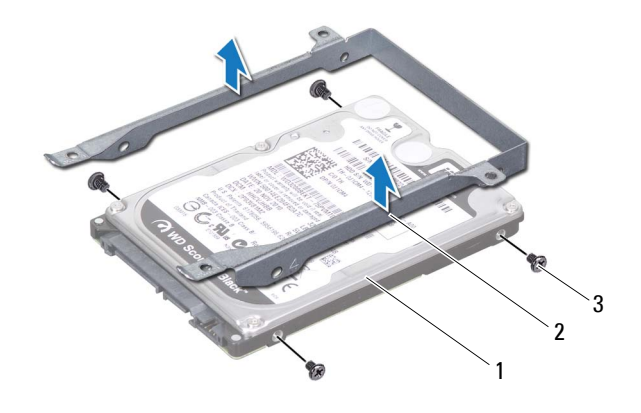

- 
- 1 harddisk 2 harddiskbeslag
- 3 skruer (4)

#### <span id="page-50-2"></span>**Sådan genmonteres harddisken**

- Følg instruktionerne i ["Før du starter" på side 9.](#page-8-0)
- Tag den nye harddisk ud af emballagen.

Gem den originale emballage til senere opbevaring eller transport af harddisken.

- Placer harddisken i harddiskbeslaget.
- <span id="page-50-0"></span>Genmonter de fire skruer, der fastgør harddiskbeslaget til harddisken.
- Anbring harddiskenheden på computerbunden.
- Skub harddiskenheden til siden for at koble den til bundkortets stik.
- <span id="page-50-1"></span> Genmonter de tre skruer, der fastgør harddiskenheden til computerbunden.
- **8** Genmonter håndledsstøtten (se ["Sådan genmonteres håndledsstøtten" på](#page-34-0)  [side 35](#page-34-0)).
- **9** Genmonter tastaturet (se ["Sådan genmonteres tastaturet" på side 29\)](#page-28-0).
- **10** Følg instruktionerne fra [trin 4](#page-18-0) til [trin 5](#page-18-1) i ["Sådan genmonteres det optiske](#page-18-2)  [drev" på side 19.](#page-18-2)
- **11** Genmonter batteriet (se ["Udskiftning af batteri" på side 16](#page-15-0)).

**FORSIGTIG! Inden du tænder computeren, skal du montere alle skruerne og kontrollere, at der ikke findes løse skruer inde i computeren. Hvis du ikke gør det, kan computeren blive beskadiget.**

### **Subwoofer**

**ADVARSEL! Inden du udfører arbejde på computerens indvendige dele, skal du læse de sikkerhedsoplysninger, der fulgte med computeren. Du kan finde yderligere oplysninger om best practices for sikkerhed på webstedet Regulatory Compliance på www.dell.com/regulatory\_compliance.**

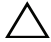

**FORSIGTIG! Kun en certificeret servicetekniker bør foretage reparationer på computeren. Skade på grund af servicering, som ikke er godkendt af Dell, er ikke dækket af garantien.**

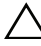

**FORSIGTIG! Undgå elektrostatisk afladning ved at skabe jordforbindelse ved hjælp af en jordingsrem eller ved jævnligt at røre ved en umalet metaloverflade, f.eks. et stik på computeren.**

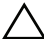

**FORSIGTIG! Forebyg skader på bundkortet ved at fjerne det primære batteri (se ["Fjernelse af batteriet" på side 15\)](#page-14-0), før du udfører arbejde på computerens indvendige dele.**

#### **Sådan fjernes subwooferen**

- **1** Følg procedurerne i ["Før du starter" på side 9.](#page-8-0)
- **2** Fjern batteriet (se ["Fjernelse af batteriet" på side 15\)](#page-14-0).
- **3** Følg instruktionerne fra [trin 3](#page-16-0) til [trin 4](#page-16-1) i ["Fjernelse af det optiske drev" på](#page-16-2)  [side 17](#page-16-2).
- **4** Fjern tastaturet (se ["Sådan fjernes tastaturet" på side 27\)](#page-26-0).
- **5** Fjern håndledsstøtten (se ["Sådan fjernes håndledsstøtten" på side 31](#page-30-0)).
- **6** Fjern subwooferkablet fra stikket på systemkortet.
- **7** Løft subwooferen fra computerbunden.

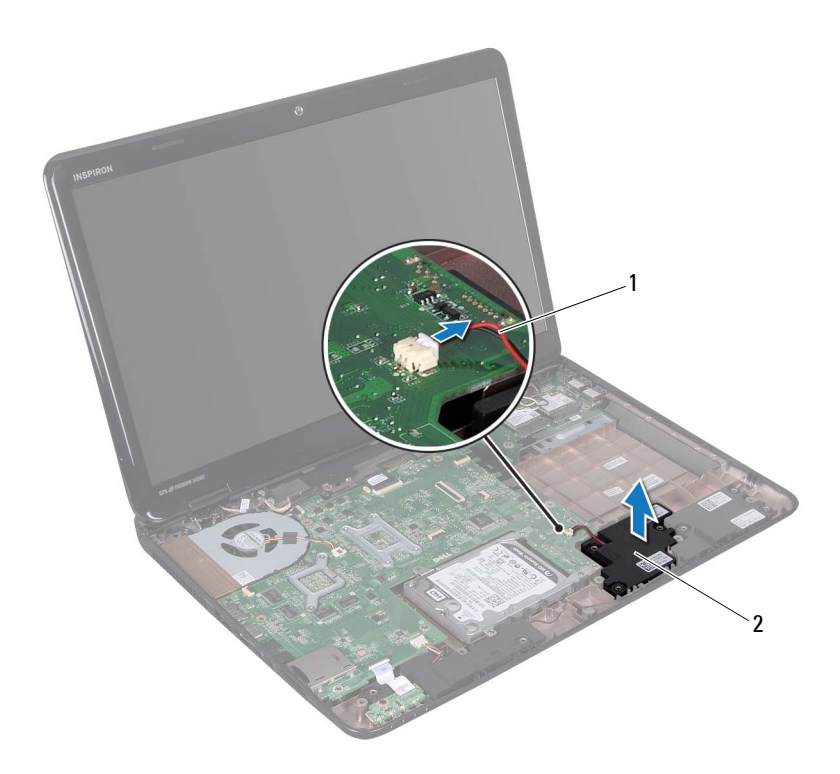

1 subwooferkabel 2 subwoofer

#### **Sådan genmonteres subwooferen**

- Følg procedurerne i ["Før du starter" på side 9.](#page-8-0)
- Sæt subwooferen på computerbunden.
- Sæt subwooferkablet i stikket på systemkortet.
- Genmonter håndledsstøtten (se ["Sådan genmonteres håndledsstøtten" på](#page-34-0)  [side 35](#page-34-0)).
- Genmonter tastaturet (se ["Sådan genmonteres tastaturet" på side 29\)](#page-28-0).
- **6** Følg instruktionerne fra [trin 4](#page-18-0) til [trin 5](#page-18-1) i ["Sådan genmonteres det optiske](#page-18-2)  [drev" på side 19](#page-18-2).
- **7** Genmonter batteriet (se ["Udskiftning af batteri" på side 16](#page-15-0)).

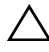

**FORSIGTIG! Inden du tænder computeren skal du montere alle skruerne og kontrollere, at der ikke findes løse skruer inde i computeren. Hvis du ikke gør det, kan computeren blive beskadiget.**

### **Statuslampepanel**

**ADVARSEL! Før du arbejder med computerens indvendige dele, skal du læse de sikkerhedsinstruktioner, der fulgte med computeren. Du kan finde yderligere oplysninger om best practices for sikkerhed på webstedet Regulatory Compliance på www.dell.com/regulatory\_compliance.**

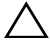

**FORSIGTIG! Undgå elektrostatisk afladning ved at skabe jordforbindelse ved hjælp af en jordingsrem eller ved jævnligt at røre ved en umalet metaloverflade, f.eks. et stik på computeren.**

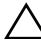

**FORSIGTIG! Kun en certificeret servicetekniker bør foretage reparationer på computeren. Skade på grund af servicering, som ikke er godkendt af Dell, er ikke dækket af garantien.**

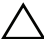

**FORSIGTIG! Forebyg skader på bundkortet ved at fjerne det primære batteri (se ["Fjernelse af batteriet" på side 15\)](#page-14-0), før du udfører arbejde på computerens indvendige dele.**

#### <span id="page-56-0"></span>**Sådan fjernes statuslampepanelet**

- **1** Følg instruktionerne i ["Før du starter" på side 9.](#page-8-0)
- **2** Fjern batteriet (se ["Fjernelse af batteriet" på side 15\)](#page-14-0).
- **3** Følg instruktionerne fra [trin 3](#page-16-0) til [trin 4](#page-16-1) i ["Fjernelse af det optiske drev" på](#page-16-2)  [side 17](#page-16-2).
- **4** Fjern tastaturet (se ["Sådan fjernes tastaturet" på side 27\)](#page-26-0).
- **5** Fjern håndledsstøtten (se ["Sådan fjernes håndledsstøtten" på side 31](#page-30-0)).
- **6** Løft låsetappen til stikket, som fastgør statuslampepanelets kabel til stikket på systemkortet, og træk statuslampepanelets kabel ud.
- **7** Fjern skruen, der holder statuslampepanelet fast til computerbunden.
- **8** Løft statuslampepanelet væk fra computeren.

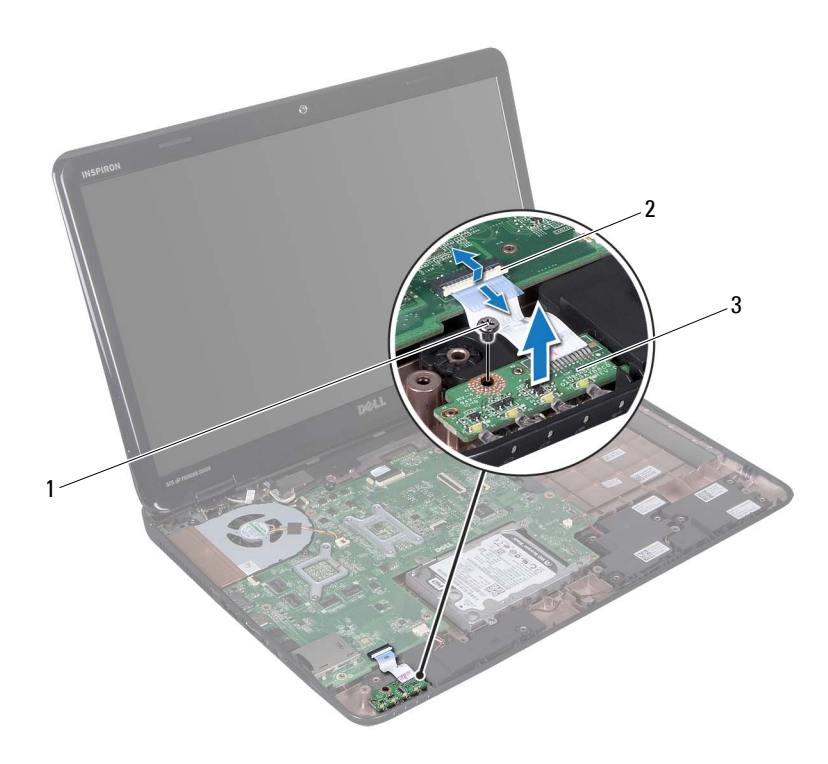

- 
- 1 skrue 2 systemkortstik
- <span id="page-57-0"></span>3 statuslampepanel

#### **Isætning af statuslampepanelet**

- Følg instruktionerne i ["Før du starter" på side 9.](#page-8-0)
- Sæt statuslampepanelets på plads i computerbunden.
- Skub statuslampepanelets kabel ind i stikket på systemkortet, og tryk ned på låsetappen til stikket for at fastgøre statuslampepanelets kabel til stikket på systemkortet.
- Genmonter skruen, der fastgør statuslampepanelet til computerbunden.
- **5** Genmonter håndledsstøtten (se ["Sådan genmonteres håndledsstøtten" på](#page-34-0)  [side 35](#page-34-0)).
- **6** Genmonter tastaturet (se ["Sådan genmonteres tastaturet" på side 29](#page-28-0)).
- **7** Følg instruktionerne fra [trin 4](#page-18-0) til [trin 5](#page-18-1) i ["Sådan genmonteres det optiske](#page-18-2)  [drev" på side 19](#page-18-2).
- **8** Genmonter batteriet (se ["Udskiftning af batteri" på side 16](#page-15-0)).

**FORSIGTIG! Inden du tænder computeren, skal du montere alle skruerne og kontrollere, at der ikke findes løse skruer inde i computeren. Hvis du ikke gør det, kan computeren blive beskadiget.**

## **Højttalere**

**ADVARSEL! Før du arbejder med computerens indvendige dele, skal du læse de sikkerhedsinstruktioner, der fulgte med computeren. Du kan finde yderligere oplysninger om best practices for sikkerhed på webstedet Regulatory Compliance på www.dell.com/regulatory\_compliance.**

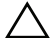

**FORSIGTIG! Undgå elektrostatisk afladning ved at skabe jordforbindelse ved hjælp af en jordingsrem eller ved jævnligt at røre ved en umalet metaloverflade, f.eks. et stik på computeren.**

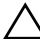

**FORSIGTIG! Kun en certificeret servicetekniker bør foretage reparationer på computeren. Skade på grund af servicering, som ikke er godkendt af Dell, er ikke dækket af garantien.**

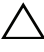

**FORSIGTIG! Forebyg skader på bundkortet ved at fjerne det primære batteri (se ["Fjernelse af batteriet" på side 15\)](#page-14-0), før du udfører arbejde på computerens indvendige dele.**

#### **Fjernelse af højttalerne**

- **1** Følg instruktionerne i ["Før du starter" på side 9.](#page-8-0)
- **2** Fjern batteriet (se ["Fjernelse af batteriet" på side 15\)](#page-14-0).
- **3** Følg instruktionerne fra [trin 3](#page-16-0) til [trin 4](#page-16-1) i ["Fjernelse af det optiske drev" på](#page-16-2)  [side 17](#page-16-2).
- **4** Fjern tastaturet (se ["Sådan fjernes tastaturet" på side 27\)](#page-26-0).
- **5** Fjern håndledsstøtten (se ["Sådan fjernes håndledsstøtten" på side 31](#page-30-0)).
- **6** Fjern statuslampepanelet (se ["Sådan fjernes statuslampepanelet" på](#page-56-0)  [side 57](#page-56-0)).
- **7** Frakobl højttalerkablet fra stikket på systemkortet.
- **8** Noter kabelføringen til højttalerne ned, og løft højttalerne og kablet væk fra computerbunden.

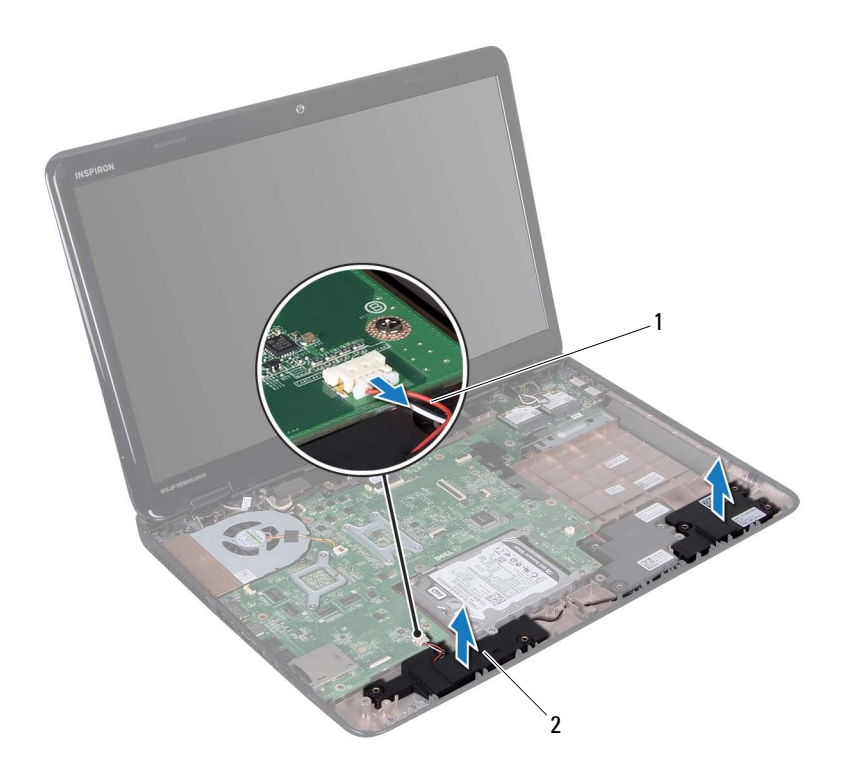

1 højttalerkabel 2 højttalere (2)

#### **Sådan genmonteres højttalerne**

- Følg instruktionerne i ["Før du starter" på side 9.](#page-8-0)
- Sæt højttalerne på computerbunden, og træk højttalerkablerne gennem føringsskinnerne.
- Sæt højttalerkablet i stikket på systemkortet.
- Genmonter statuslampepanelet (se ["Isætning af statuslampepanelet" på](#page-57-0)  [side 58](#page-57-0)).
- **5** Genmonter håndledsstøtten (se ["Sådan genmonteres håndledsstøtten" på](#page-34-0)  [side 35](#page-34-0)).
- **6** Genmonter tastaturet (se ["Sådan genmonteres tastaturet" på side 29](#page-28-0)).
- **7** Følg instruktionerne fra [trin 4](#page-18-0) til [trin 5](#page-18-1) i ["Sådan genmonteres det optiske](#page-18-2)  [drev" på side 19](#page-18-2).
- **8** Genmonter batteriet (se ["Udskiftning af batteri" på side 16](#page-15-0)).

**FORSIGTIG! Inden du tænder computeren, skal du montere alle skruerne og kontrollere, at der ikke findes løse skruer inde i computeren. Hvis du ikke gør det, kan computeren blive beskadiget.**

### **Køleblæser**

**ADVARSEL! Før du arbejder med computerens indvendige dele, skal du læse de sikkerhedsinstruktioner, der fulgte med computeren. Du kan finde yderligere oplysninger om best practices for sikkerhed på webstedet Regulatory Compliance på dell.com/regulatory\_compliance.** 

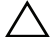

**FORSIGTIG! Undgå elektrostatisk afladning ved at skabe jordforbindelse ved hjælp af en jordingsrem eller ved jævnligt at røre ved en umalet metaloverflade, f.eks. et stik på computeren.**

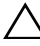

**FORSIGTIG! Kun en certificeret servicetekniker bør foretage reparationer på computeren. Skade på grund af servicering, som ikke er godkendt af Dell, er ikke dækket af garantien.**

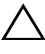

**FORSIGTIG! Forebyg skader på bundkortet ved at fjerne det primære batteri (se ["Fjernelse af batteriet" på side 15\)](#page-14-0), før du udfører arbejde på computerens indvendige dele.**

#### <span id="page-64-0"></span>**Sådan fjernes køleblæseren**

- **1** Følg procedurerne i ["Før du starter" på side 9.](#page-8-0)
- **2** Fjern batteriet (se ["Fjernelse af batteriet" på side 15\)](#page-14-0).
- **3** Følg instruktionerne fra [trin 3](#page-16-0) til [trin 4](#page-16-1) i ["Fjernelse af det optiske drev" på](#page-16-2)  [side 17](#page-16-2).
- **4** Fjern tastaturet (se ["Sådan fjernes tastaturet" på side 27\)](#page-26-0).
- **5** Fjern håndledsstøtten (se ["Sådan fjernes håndledsstøtten" på side 31](#page-30-0)).
- **6** Træk kablet til køleblæseren ud af stikket på systemkortet.
- **7** Fjern de to skruer, som holder køleblæseren fast til computerbunden.
- **8** Løft ventilatoren, sammen med kablet, fra computeren.

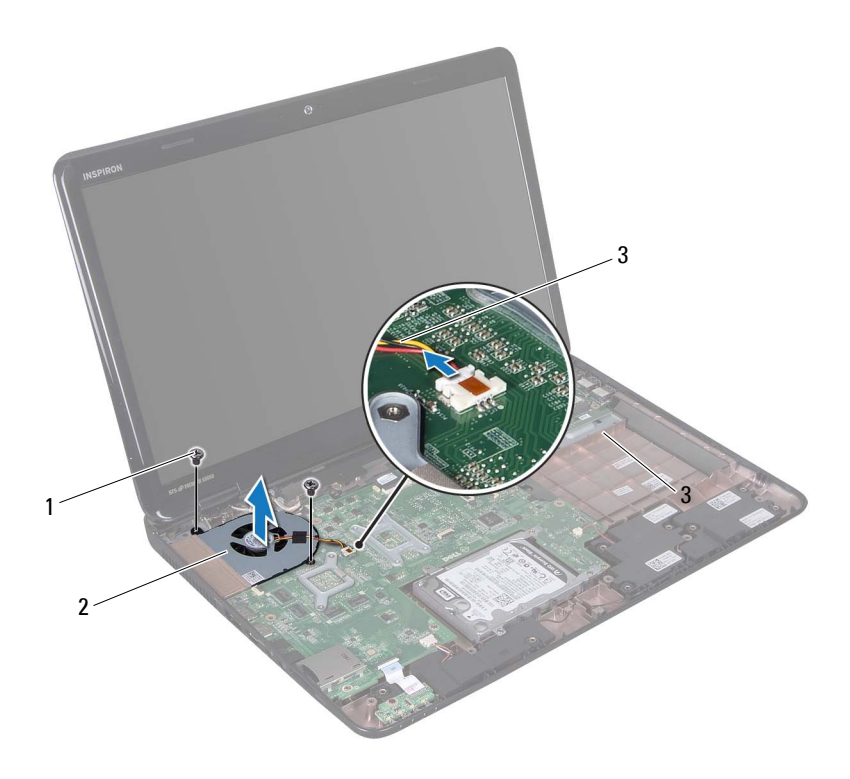

- 
- 1 skruer (2) 2 køleblæser
- <span id="page-65-0"></span>3 køleblæserkabel

#### **Sådan genmonteres køleblæseren**

- Følg procedurerne i ["Før du starter" på side 9.](#page-8-0)
- Placer blæseren på computerbunden og sæt de to skruer, der holder blæseren fast til computerbunden i igen.
- Sæt kablet til køleblæseren i stikket på systemkortet.
- Genmonter håndledsstøtten (se ["Sådan genmonteres håndledsstøtten" på](#page-34-0)  [side 35](#page-34-0)).
- **5** Genmonter tastaturet (se ["Sådan genmonteres tastaturet" på side 29](#page-28-0)).
- **6** Følg instruktionerne fra [trin 4](#page-18-0) til [trin 5](#page-18-1) i ["Sådan genmonteres det optiske](#page-18-2)  [drev" på side 19](#page-18-2).
- **7** Genmonter batteriet (se ["Udskiftning af batteri" på side 16](#page-15-0)).

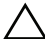

**FORSIGTIG! Inden du tænder computeren, skal du montere alle skruerne og kontrollere, at der ikke findes løse skruer inde i computeren. Hvis du ikke gør det, kan computeren blive beskadiget.**

### **Bundkort**

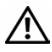

**ADVARSEL! Før du arbejder med computerens indvendige dele, skal du læse de sikkerhedsinstruktioner, der fulgte med computeren. Du kan finde yderligere oplysninger om best practices for sikkerhed på webstedet Regulatory Compliance på www.dell.com/regulatory\_compliance.**

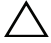

**FORSIGTIG! Kun en certificeret servicetekniker bør foretage reparationer på computeren. Skade på grund af servicering, som ikke er godkendt af Dell, er ikke dækket af garantien.**

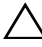

**FORSIGTIG! Undgå elektrostatisk afladning ved at skabe jordforbindelse ved hjælp af en jordingsrem eller ved jævnligt at røre ved en umalet metaloverflade, f.eks. et stik på computeren.**

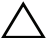

**FORSIGTIG! Forebyg skader på bundkortet ved at fjerne det primære batteri (se ["Fjernelse af batteriet" på side 15\)](#page-14-0), før du udfører arbejde på computerens indvendige dele.**

**FORSIGTIG! Komponenter og kort skal håndteres ved kanterne, og stifter og kontakter må ikke berøres.**

### **Sådan fjernes bundkortet**

- **1** Følg procedurerne i ["Før du starter" på side 9.](#page-8-0)
- **2** Fjern alle installerede kort eller blanke fra mediekortlæseren.
- **3** Fjern batteriet (se ["Fjernelse af batteriet" på side 15\)](#page-14-0).
- **4** Følg instruktionerne fra [trin 3](#page-16-0) til [trin 4](#page-16-1) i ["Fjernelse af det optiske drev" på](#page-16-2)  [side 17](#page-16-2).
- **5** Fjern moduldækslet (se ["Sådan fjernes moduldækslet" på side 21](#page-20-0)).
- **6** Fiern et eller flere hukommelsesmoduler (se "Sådan fjernes [hukommelsesmodulerne" på side 23\)](#page-22-0).
- **7** Fjern tastaturet (se ["Sådan fjernes tastaturet" på side 27\)](#page-26-0).
- **8** Fjern håndledsstøtten (se ["Sådan fjernes håndledsstøtten" på side 31](#page-30-0)).
- **9** Følg instruktionerne fra [trin 6](#page-49-0) til [trin 8](#page-49-1) i ["Sådan fjernes harddisken" på](#page-48-0)  [side 49](#page-48-0).
- **10** Fjern køleblæseren (se ["Sådan fjernes køleblæseren" på side 65\)](#page-64-0).
- **11** Træk højttalerkablet, subwooferkablet, statuslampepanelets kabel, kamerakablet og kablet til vekselstrømsadapterstikket ud af stikkene på systemkortet.
- **12** Løft låsetappen til stikket, som fastgør skærmkablet til stikket på systemkortet, og træk skærmkablet ud.
- **13** Fjern de seks skruer, der fastgør systemkortet til computerbunden.

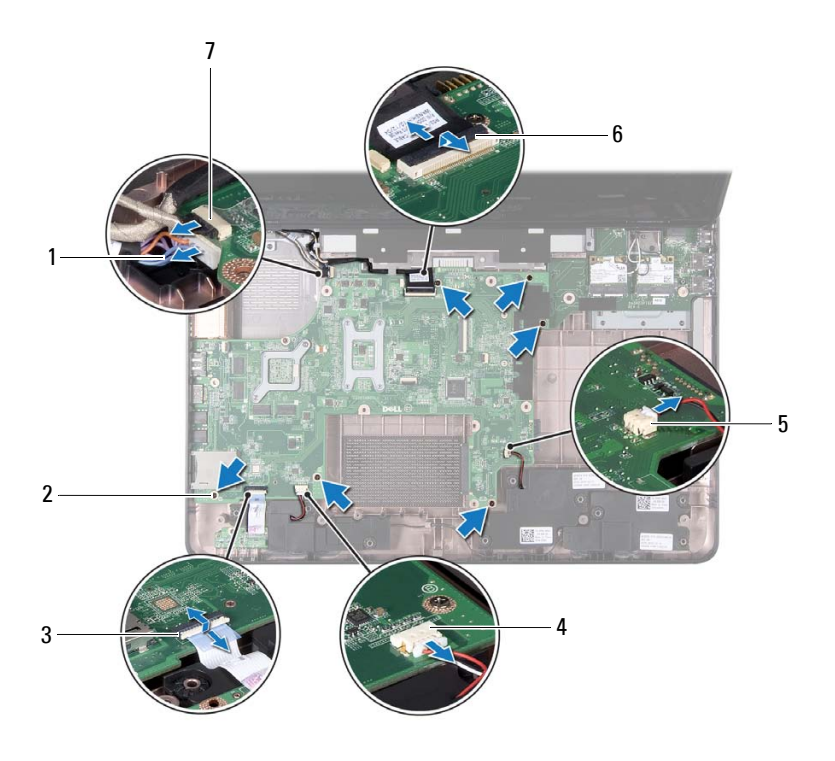

- 1 Kablet til vekselstrømsadapterstikket 2 skruer (6)
- 3 kabelstik til statuslampe 4 stik til højttaler
- 5 subwooferens kabelstik 6 stik til skærmkabel
- 7 stik til kamerakabel
- 
- 
- 

Løft systemkortet, så stikket på systemkortet frigøres fra stikket på I/O-kortet.

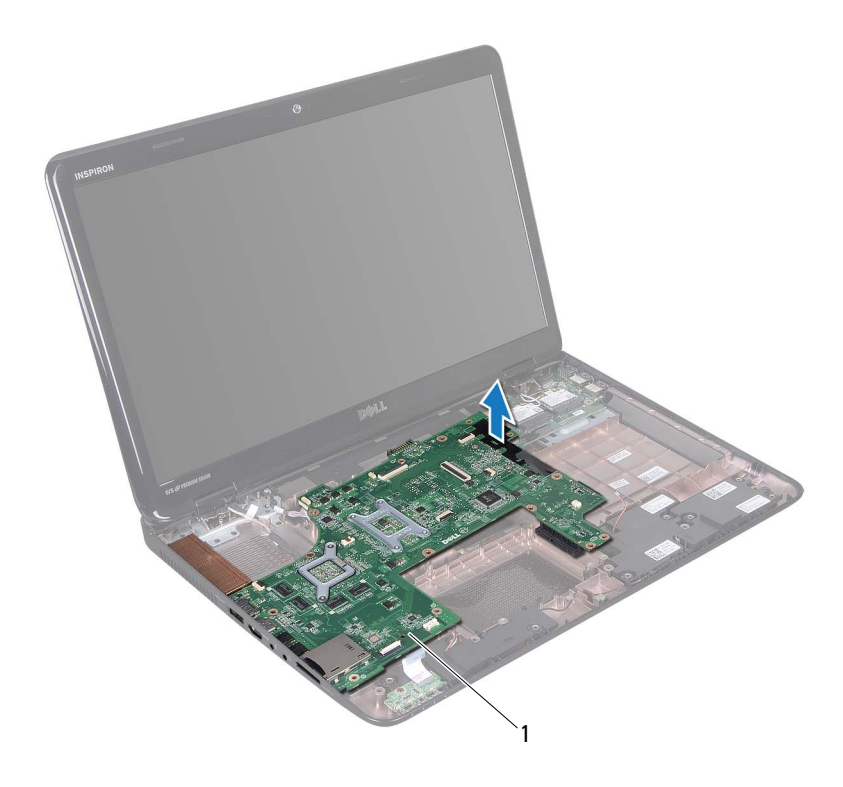

- 1 systemkort
- Vend systemkortmodulet om.
- Fjern knapcellebatteriet (se ["Fjernelse af møntcellebatteriet" på side 75\)](#page-74-0).
- Fjern kølemodulet (se ["Fjernelse af kølemodulet" på side 79](#page-78-0)).
- Fjern processoren (se ["Sådan fjernes processormodulet" på side 81\)](#page-80-0).

#### **Sådan genmonteres bundkortet**

- **1** Følg instruktionerne i ["Før du starter" på side 9.](#page-8-0)
- **2** Genmonter processoren (se ["Sådan genmonteres processormodulet" på](#page-81-0)  [side 82](#page-81-0)).
- **3** Monter kølemodulet (se ["Sådan genmonteres kølemodulet" på side 80](#page-79-0)).
- **4** Genmonter knapcellebatteriet (se ["Sådan genmonteres knapcellebatteriet"](#page-75-0)  [på side 76](#page-75-0)).
- **5** Vend systemkortet om.
- **6** Skub stikkene på systemkortet ind i åbningerne i computerbunden.
- **7** Tryk forsigtigt på systemkortet, så stikket på systemkortet fastgøres til stikket på I/O-kortet.
- **8** Udskift de seks skruer, der fastgør systemkortet til computerbasen.
- **9** Tilslut højttalerkablet, subwooferkablet, statuslampepanelets kabel, kamerakablet og vekselstrømsadapterens kabel ud af stikkene på systemkortet.
- **10** Skub skærmkablet ind i stikket på systemkortet, og tryk ned på låsetappen til stikket for at fastgøre skærmkablet til stikket på systemkortet.
- **11** Genmonter køleblæseren (se ["Sådan genmonteres køleblæseren" på](#page-65-0)  [side 66](#page-65-0)).
- **12** Følg instruktionerne fra [trin 5](#page-50-0) til [trin 7](#page-50-1) i ["Sådan genmonteres harddisken"](#page-50-2)  [på side 51](#page-50-2).
- **13** Genmonter håndledsstøtten (se ["Sådan genmonteres håndledsstøtten" på](#page-34-0)  [side 35](#page-34-0)).
- **14** Genmonter tastaturet (se ["Sådan genmonteres tastaturet" på side 29\)](#page-28-0).
- **15** Genmonter hukommelsesmodulet (se ["Sådan genmonteres](#page-23-0)  [hukommelsesmoduler" på side 24\)](#page-23-0).
- **16** Følg instruktionerne fra [trin 4](#page-18-0) til [trin 5](#page-18-1) i ["Sådan genmonteres det optiske](#page-18-2)  [drev" på side 19.](#page-18-2)
- **17** Genmonter batteriet (se ["Udskiftning af batteri" på side 16](#page-15-0)).
- **18** Genmonter enhver blank eller ethvert kort, som du fjernede fra mediekortlæseren.
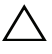

**FORSIGTIG! Inden du tænder computeren, skal du montere alle skruerne og kontrollere, at der ikke findes løse skruer inde i computeren. Hvis du ikke gør det, kan computeren blive beskadiget.**

**19** Tænd computeren.

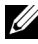

*OBS!* Når du har sat bundkortet i, skal du indtaste computerens servicekode i BIOS'en på det nye bundkort.

**20** Indtast servicekoden (se ["Indtastning af servicemærket i BIOS'en" på](#page-72-0)  [side 73](#page-72-0)).

### <span id="page-72-0"></span>**Indtastning af servicemærket i BIOS'en**

- **1** Kontroller, at vekselstrømsadapteren er tilsluttet, og at hovedbatteriet er installeret korrekt.
- **2** Tænd computeren.
- **3** Tryk på <F2> under POST for at få adgang til systemets installationsprogram.
- **4** Gå til sikkerhedsfanen, og indtast servicekoden i feltet **Indstil servicekode**.

# **18**

## **Møntcellebatteriet**

**ADVARSEL! Før du arbejder med computerens indvendige dele, skal du læse de sikkerhedsinstruktioner, der fulgte med computeren. Du kan finde yderligere oplysninger om best practices for sikkerhed på webstedet Regulatory Compliance på dell.com/regulatory\_compliance.**

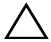

**FORSIGTIG! Kun en certificeret servicetekniker bør foretage reparationer på computeren. Skade på grund af servicering, som ikke er godkendt af Dell, er ikke dækket af garantien.**

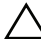

**FORSIGTIG! Undgå elektrostatisk afladning ved at skabe jordforbindelse ved hjælp af en jordingsrem eller ved jævnligt at røre ved en umalet metaloverflade, f.eks. et stik på computeren.**

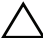

**FORSIGTIG! Forebyg skader på bundkortet ved at fjerne det primære batteri (se ["Fjernelse af batteriet" på side 15\)](#page-14-0), før du udfører arbejde på computerens indvendige dele.**

### **Fjernelse af møntcellebatteriet**

- **1** Følg instruktionerne i ["Før du starter" på side 9.](#page-8-0)
- **2** Følg instruktionerne fra [trin 2](#page-68-0) til [trin](#page-70-0) 15 i ["Sådan fjernes bundkortet" på](#page-68-1)  [side 69](#page-68-1).
- **3** Brug en plastiksyl til at lirke møntcellebatteriet ud af batterisoklen på systemkortet.
- **4** Løft knapcellebatteriet ud af batteristikket på systemkortet.

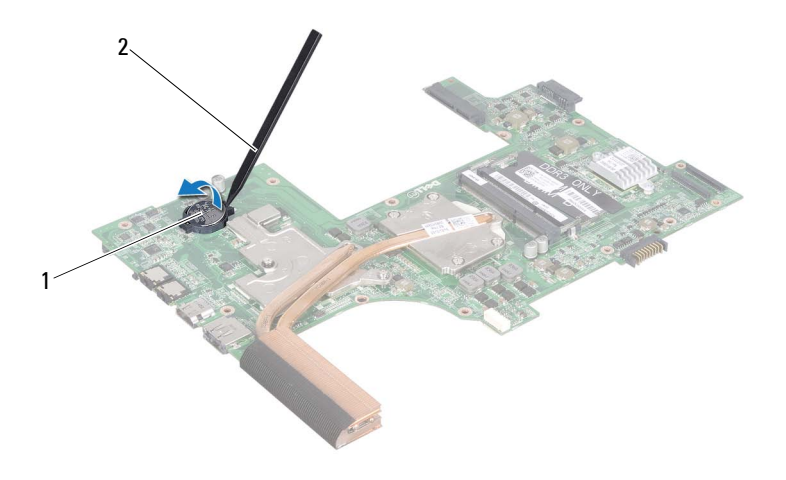

1 knapcellebatteri 2 plastiksyl

#### **Sådan genmonteres knapcellebatteriet**

- **1** Følg instruktionerne i ["Før du starter" på side 9.](#page-8-0)
- **2** Sæt knapcellebatteri ned i batteristikket på systemkortet med den positive side opad.
- **3** Følg instruktionerne fra [trin 5](#page-71-0) til [trin 18](#page-71-1) i ["Sådan genmonteres bundkortet"](#page-71-2)  [på side 72](#page-71-2).
- **FORSIGTIG! Inden du tænder computeren, skal du montere alle skruerne og kontrollere, at der ikke findes løse skruer inde i computeren. Hvis du ikke gør det, kan computeren blive beskadiget.**

# **19**

# **I/O-kort**

**ADVARSEL! Før du arbejder med computerens indvendige dele, skal du læse de sikkerhedsinstruktioner, der fulgte med computeren. Du kan finde yderligere oplysninger om best practices for sikkerhed på webstedet Regulatory Compliance på dell.com/regulatory\_compliance.** 

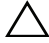

**FORSIGTIG! For at undgå statisk elektricitet skal du jorde dig selv ved at anvende en jordingsrem eller regelmæssigt jorde dig selv ved at berøre en umalet overflade.**

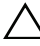

**FORSIGTIG! Kun en certificeret servicetekniker bør foretage reparationer på computeren. Skade på grund af servicering, som ikke er godkendt af Dell, er ikke dækket af garantien.**

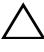

**FORSIGTIG! Forebyg skader på bundkortet ved at fjerne det primære batteri (se ["Fjernelse af batteriet" på side 15\)](#page-14-0), før du udfører arbejde på computerens indvendige dele.**

## **Sådan fjernes I/O-kortet**

- **1** Følg procedurerne i ["Før du starter" på side 9.](#page-8-0)
- **2** Følg instruktionerne fra [trin 2](#page-68-0) til [trin](#page-70-1) 14 i ["Sådan fjernes bundkortet" på](#page-68-1)  [side 69](#page-68-1).
- **3** Fjern hængseldækslet (se ["Sådan fjernes hængseldækslet" på side 101](#page-100-0)).
- **4** Fjern minikort (se ["Sådan fjernes minikortene" på side 45\)](#page-44-0).
- **5** Fjern den skrue, som fastgør I/O-kortet til computerbunden.
- **6** Løft I/O-kortet i en vinkel, og skub stikkene på I/O-kortet ud af åbningerne i computerbunden.

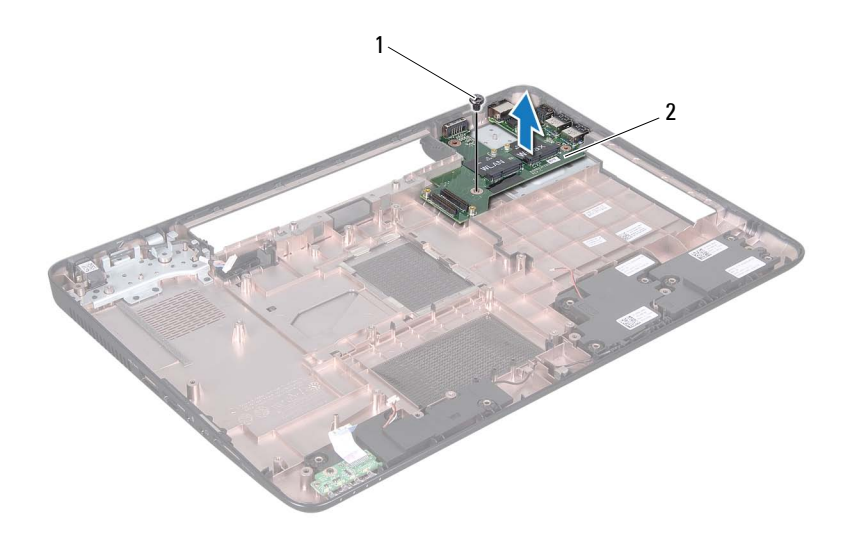

1 skrue 2 I/O-kort

#### **Sådan genmonteres I/O-kortet**

- **1** Skub stikkene på I/O-kortet ind i åbningerne i computerbunden, og placer I/O-kortet i computerbunden.
- **2** Monter den skrue, som fastgør I/O-kortet til computerbunden.
- **3** Genmonter minikort (se ["Sådan genmonteres minikort" på side 47\)](#page-46-0).
- **4** Sæt hængseldækslet på igen (se ["Sådan genmonteres hængseldækslet" på](#page-103-0)  [side 104\)](#page-103-0).
- **5** Følg instruktionerne fra [trin 6](#page-71-3) til [trin 18](#page-71-1) i ["Sådan genmonteres bundkortet"](#page-71-2)  [på side 72](#page-71-2).

**FORSIGTIG! Inden du tænder computeren, skal du montere alle skruerne og kontrollere, at der ikke findes løse skruer inde i computeren. Hvis du ikke gør det, kan computeren blive beskadiget.**

# **20**

# **Kølemodulet**

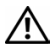

**ADVARSEL! Før du arbejder med computerens indvendige dele, skal du læse de sikkerhedsinstruktioner, der fulgte med computeren. Du kan finde yderligere oplysninger om best practices for sikkerhed på webstedet Regulatory Compliance på www.dell.com/regulatory\_compliance.**

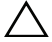

**FORSIGTIG! Kun en certificeret servicetekniker bør foretage reparationer på computeren. Skade på grund af servicering, som ikke er godkendt af Dell, er ikke dækket af garantien.**

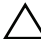

**FORSIGTIG! Undgå elektrostatisk afladning ved at skabe jordforbindelse ved hjælp af en jordingsrem eller ved jævnligt at røre ved en umalet metaloverflade, f.eks. et stik på computeren.**

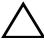

**FORSIGTIG! Forebyg skader på bundkortet ved at fjerne det primære batteri (se ["Fjernelse af batteriet" på side 15\)](#page-14-0), før du udfører arbejde på computerens indvendige dele.**

## <span id="page-78-0"></span>**Fjernelse af kølemodulet**

- **1** Følg instruktionerne i ["Før du starter" på side 9.](#page-8-0)
- **2** Følg instruktionerne fra [trin 2](#page-68-0) til [trin](#page-70-0) 15 i ["Sådan fjernes bundkortet" på](#page-68-1)  [side 69](#page-68-1).
- **3** Løsn de seks monteringsskruer, som fastgør kølemodulet til systemkortet, i den rækkefølge, der er angivet på kølemodulet.
- **4** Løft kølemodulet væk fra systemkortet.

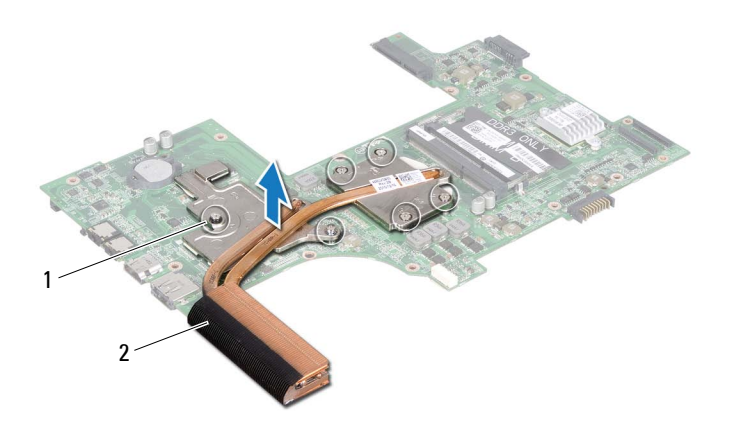

1 monteringsskruer (6) 2 kølemodul

#### <span id="page-79-0"></span>**Sådan genmonteres kølemodulet**

- **1** Følg instruktionerne i ["Før du starter" på side 9.](#page-8-0)
- **2** Anbring kølemodulet på systemkortet.
- **3** Flugt de seks monteringsskruer på kølemodulet med skruehullerne på systemkortet, og spænd skruerne i den rækkefølge, der er angivet på kølemodulet.
- **4** Følg instruktionerne fra [trin 5](#page-71-0) til [trin 18](#page-71-1) i ["Sådan genmonteres bundkortet"](#page-71-2)  [på side 72](#page-71-2).

**FORSIGTIG! Inden du tænder computeren, skal du montere alle skruerne og kontrollere, at der ikke findes løse skruer inde i computeren. Hvis du ikke gør det, kan computeren blive beskadiget.**

# **21**

## **Processormodul**

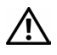

**ADVARSEL! Før du arbejder med computerens indvendige dele, skal du læse de sikkerhedsinstruktioner, der fulgte med computeren. Du kan finde yderligere oplysninger om best practices for sikkerhed på webstedet Regulatory Compliance på www.dell.com/regulatory\_compliance.**

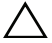

**FORSIGTIG! Kun en certificeret servicetekniker bør foretage reparationer på computeren. Skade på grund af servicering, som ikke er godkendt af Dell, er ikke dækket af garantien.**

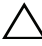

**FORSIGTIG! Undgå elektrostatisk afladning ved at skabe jordforbindelse ved hjælp af en jordingsrem eller ved jævnligt at røre ved en umalet metaloverflade, f.eks. et stik på computeren.**

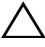

**FORSIGTIG! Forebyg skader på bundkortet ved at fjerne det primære batteri (se ["Fjernelse af batteriet" på side 15\)](#page-14-0), før du udfører arbejde på computerens indvendige dele.**

**FORSIGTIG! Komponenter og kort skal håndteres ved kanterne, og stifter og kontakter må ikke berøres.**

## **Sådan fjernes processormodulet**

- **1** Følg instruktionerne i ["Før du starter" på side 9.](#page-8-0)
- **2** Følg instruktionerne fra [trin 2](#page-68-0) til [trin](#page-70-0) 15 i ["Sådan fjernes bundkortet" på](#page-68-1)  [side 69](#page-68-1).
- **3** Fjern kølemodulet (se ["Fjernelse af kølemodulet" på side 79](#page-78-0)).
- **4** Brug en lille fladbladet skruetrækker til at løsne ZIF-soklen, og drej ZIF-soklens excenterbolt mod uret, til den stopper.

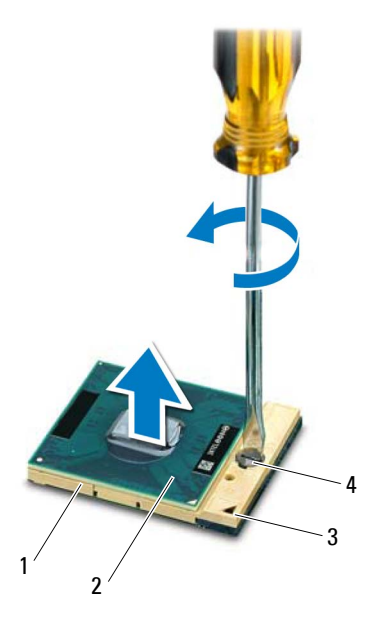

- 
- 
- 1 ZIF-sokkel 2 processormodul
- 3 ben-1 hjørne 1988 ben-1 hjørne 1988 ben-1 hjørne 1988 ben-1 hjørne 1988 ben-1 hjørne 1988 ben-1 hjørne 1988 ben-

**FORSIGTIG! For at sikre maksimal afkøling for processoren må varmeoverførselsområderne på processorens termiske kølemodul ikke berøres. Olie fra huden kan reducere varmeoverførselsevnen fra de termiske plader.**

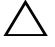

**FORSIGTIG! Træk modulet lige op, når processormodulet fjernes. Vær forsigtig, så du ikke kommer til at bøje benene på processormodulet.**

**5** Løft processormodulet fra ZIF-soklen.

#### **Sådan genmonteres processormodulet**

**1** Følg instruktionerne i ["Før du starter" på side 9.](#page-8-0)

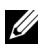

*<b>OBS!* Hvis du installerer en ny processor, modtager du et nyt termisk kølemodul, som inkluderer en påsat termisk plade. Alternativt modtager du en ny termisk plade sammen med teknisk dokumentation, der illustrerer korrekt installation.

**2** Flugt ben-1 hjørnet af processorens modul med ben-1 hjørnet på ZIF-soklen, og sæt derefter processormodulet i.

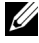

*C* OBS! Ben-1-hjørnet af processormodulet har en trekant, der passer med ben-1-hjørnet på trekanten af ben-1-hjørnet på ZIF-soklen.

Når processormodulet er monteret korrekt, skal alle fire hjørne være anbragt i den samme højde. Hvis et eller flere hjørner af modulet er højere end de andre, sidder modulet ikke korrekt.

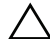

#### **FORSIGTIG! For at undgå skade på processoren skal du holde skruetrækkeren, så den er vinkelret på processoren, når skruen drejes.**

- **3** Spænd ZIF-soklen ved at dreje excenterbolten med uret, så processoren fastgøres til bundkortet.
- **4** Monter kølemodulet (se ["Sådan genmonteres kølemodulet" på side 80](#page-79-0)).
- **5** Følg instruktionerne fra [trin 5](#page-71-0) til [trin 18](#page-71-1) i ["Sådan genmonteres bundkortet"](#page-71-2)  [på side 72](#page-71-2).

**FORSIGTIG! Inden du tænder computeren skal du montere alle skruerne og kontrollere, at der ikke findes løse skruer inde i computeren. Hvis du ikke gør det, kan computeren blive beskadiget.**

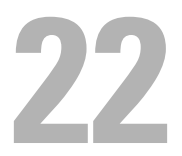

## **Skærm**

**ADVARSEL! Før du arbejder med computerens indvendige dele, skal du læse de sikkerhedsinstruktioner, der fulgte med computeren. Du kan finde yderligere oplysninger om best practices for sikkerhed på webstedet Regulatory Compliance på www.dell.com/regulatory\_compliance.**

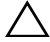

**FORSIGTIG! Kun en certificeret servicetekniker bør foretage reparationer på computeren. Skade på grund af servicering, som ikke er godkendt af Dell, er ikke dækket af garantien.**

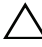

**FORSIGTIG! Undgå elektrostatisk afladning ved at skabe jordforbindelse ved hjælp af en jordingsrem eller ved jævnligt at røre ved en umalet metaloverflade, f.eks. et stik på computeren.**

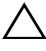

**FORSIGTIG! Forebyg skader på bundkortet ved at fjerne det primære batteri (se ["Fjernelse af batteriet" på side 15\)](#page-14-0), før du udfører arbejde på computerens indvendige dele.**

### **Skærmmodul**

#### <span id="page-84-0"></span>**Sådan fjernes skærmmodulet**

- <span id="page-84-1"></span>**1** Følg instruktionerne i ["Før du starter" på side 9.](#page-8-0)
- **2** Fjern batteriet (se ["Fjernelse af batteriet" på side 15\)](#page-14-0).
- **3** Følg instruktionerne fra [trin 3](#page-16-0) til [trin 4](#page-16-1) i ["Fjernelse af det optiske drev" på](#page-16-2)  [side 17](#page-16-2).
- **4** Fjern de to skruer, som fastgør skærmmodulet til computerbunden.

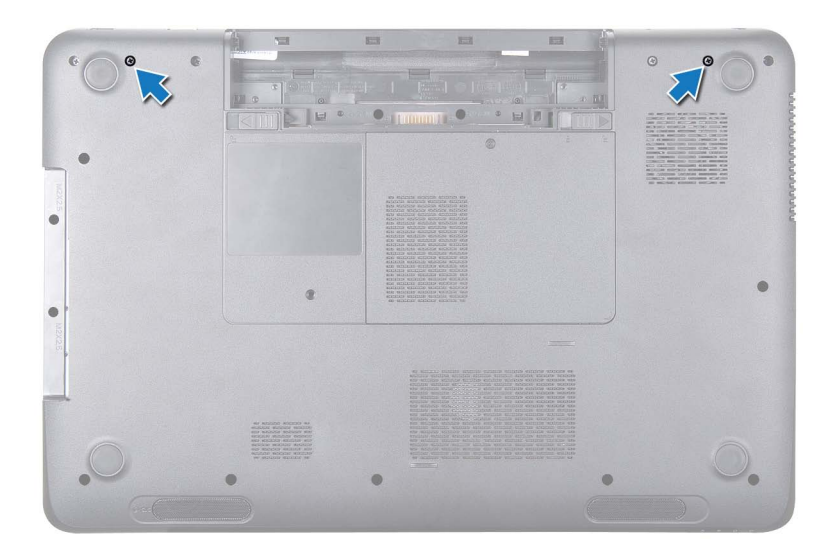

- Fjern tastaturet (se ["Sådan fjernes tastaturet" på side 27\)](#page-26-0).
- Fjern håndledsstøtten (se ["Sådan fjernes håndledsstøtten" på side 31](#page-30-0)).
- Træk skærmkablet og kamerakablet ud af stikkene på systemkortet.
- Træk antennekablerne til minikortet/minikortene ud af stikkene på minikortet/minikortene (se ["Sådan fjernes minikortene" på side 45](#page-44-0)).
- Husk føringen af skærmkablet, kamerakablet og antennekablet til minikortet/minikortene, og fjern kablerne fra føringsguiderne.
- Fjern de fire skruer, der fastgør skærmmodulet til computerbunden.

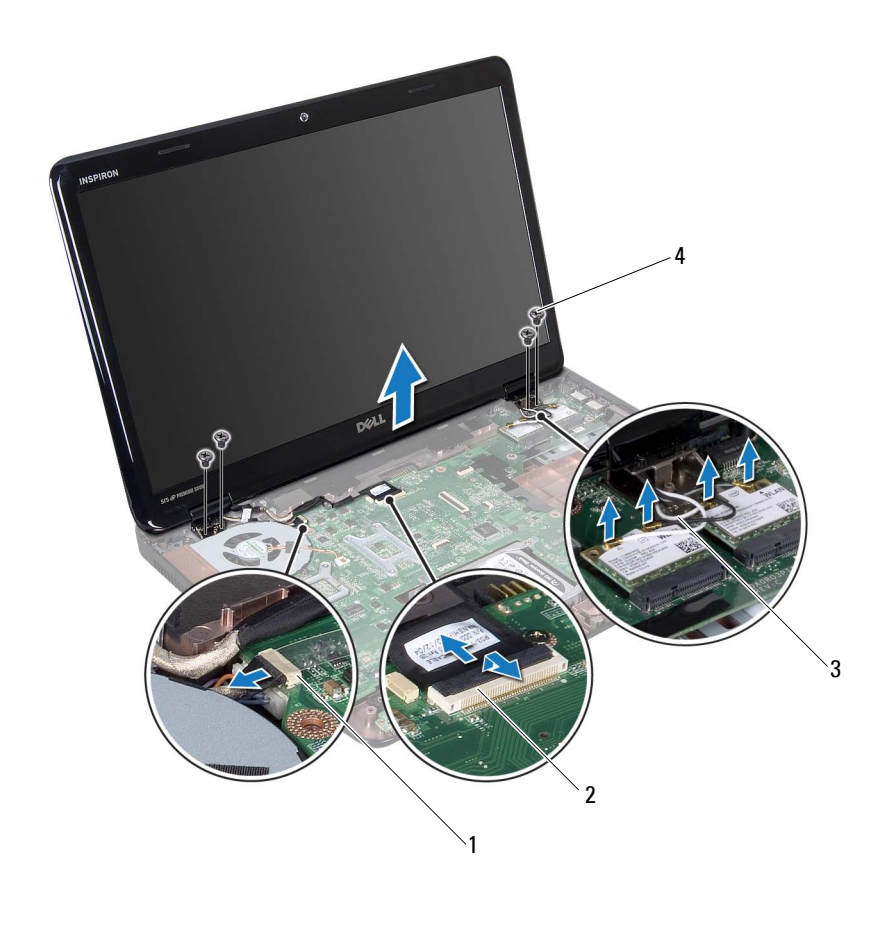

- 1 stik til kamerakabel 2 stik til skærmkabel
- 3 antennekabler (4) 4 skruer (4)
- **11** Løft og fjern skærmmodulet fra computerbunden.

#### <span id="page-86-1"></span><span id="page-86-0"></span>**Sådan genmonteres skærmmodulet.**

- **1** Følg instruktionerne i ["Før du starter" på side 9.](#page-8-0)
- **2** Sæt skærmmodulet på plads, og sæt de fire skruer i, der fastgør skærmmodulet fast til computerbunden.
- **3** Før skærmkablet, kamerakablet og antennekablerne til minikortet/minikortene gennem føringsguiderne.
- **4** Forbind skærmkablet og kamerakablet til stikkene på systemkortet.
- **5** Sæt antennekablerne til minikortet/minikortene i minikortet/minikortene (se ["Sådan genmonteres minikort" på side 47](#page-46-0)).
- **6** Genmonter håndledsstøtten (se ["Sådan genmonteres håndledsstøtten" på](#page-34-0)  [side 35](#page-34-0)).
- **7** Genmonter tastaturet (se ["Sådan genmonteres tastaturet" på side 29\)](#page-28-0).
- **8** Genanbring de to skruer, som fastgør skærmmodulet til computerbunden.
- **9** Følg instruktionerne fra [trin 4](#page-18-0) til [trin 5](#page-18-1) i ["Sådan genmonteres det optiske](#page-18-2)  [drev" på side 19.](#page-18-2)
- **10** Genmonter batteriet (se ["Udskiftning af batteri" på side 16](#page-15-0)).
- **FORSIGTIG! Inden du tænder computeren, skal du montere alle skruerne og kontrollere, at der ikke findes løse skruer inde i computeren. Hvis du ikke gør det, kan computeren blive beskadiget.**

#### **Skærmrammen**

#### <span id="page-87-1"></span><span id="page-87-0"></span>**Fjernelse af skærmrammen**

- **1** Følg instruktionerne i ["Før du starter" på side 9.](#page-8-0)
- **2** Fjern topdækslet (se ["Sådan fjernes topdækslet" på side 13](#page-12-0)).
- **3** Fjern skærmenheden (se ["Sådan fjernes skærmmodulet" på side 85\)](#page-84-0).
- **FORSIGTIG! Skærmrammen er meget skrøbelig. Vær forsigtig, når den fjernes, for at undgå at beskadige skærmrammen.**
- **4** Løft forsigtigt den inderste kant på skærmrammen fri med fingerspidserne.
- **5** Fjern skærmrammen.

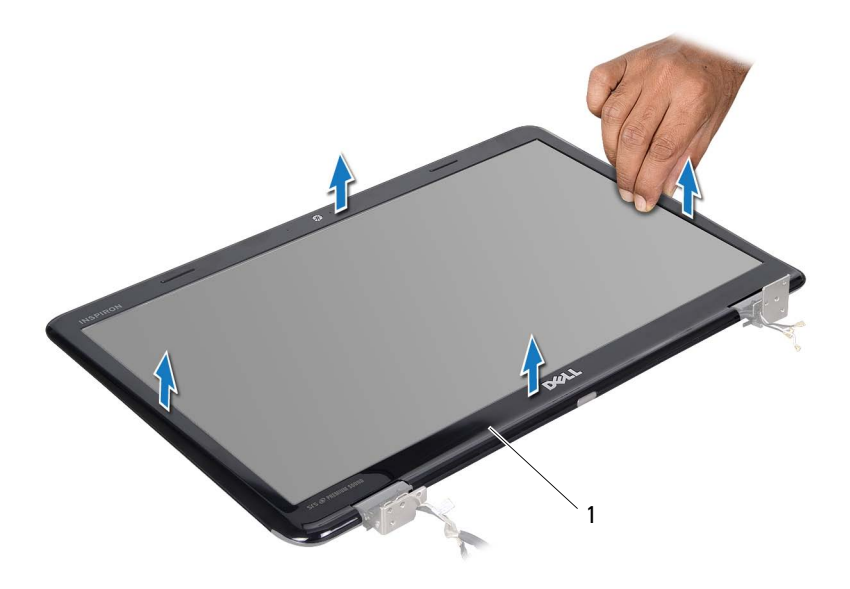

1 skærmramme

#### <span id="page-88-1"></span><span id="page-88-0"></span>**Sådan genmonteres skærmrammen**

- **1** Følg instruktionerne i ["Før du starter" på side 9.](#page-8-0)
- **2** Anbring skærmrammen, så den flugter med skærmpanelet, og tryk den forsigtigt på plads med et klik.
- **3** Genmonter skærmmodulet (se ["Sådan genmonteres skærmmodulet." på](#page-86-0)  [side 87](#page-86-0)).
- **4** Genmonter topdækslet (se ["Sådan genmonteres topdækslet" på side 14\)](#page-13-0).

**FORSIGTIG! Inden du tænder computeren, skal du montere alle skruerne og kontrollere, at der ikke findes løse skruer inde i computeren. Hvis du ikke gør det, kan computeren blive beskadiget.**

## **Skærmpanel**

#### <span id="page-89-2"></span><span id="page-89-0"></span>**Sådan fjernes skærmpanelet**

- Følg instruktionerne i ["Før du starter" på side 9.](#page-8-0)
- Fjern skærmenheden (se ["Sådan fjernes skærmmodulet" på side 85\)](#page-84-0).
- Fjern skærmrammen (se ["Fjernelse af skærmrammen" på side 88](#page-87-0)).
- Fjern de otte skruer, der fastgør skærmpanelet til skærmens bagdæksel.
- Løft skærmpanelet væk fra skærmens bagdæksel.

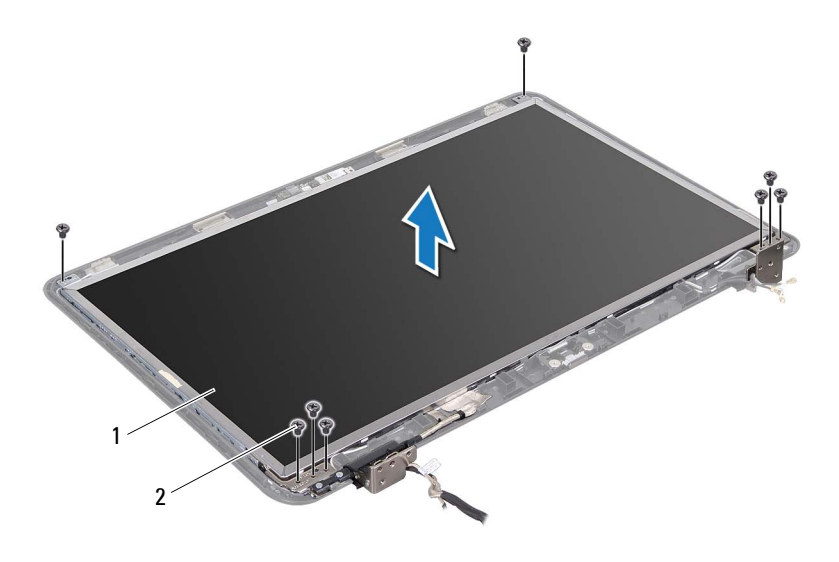

1 skærmpanel 2 skruer (8)

#### <span id="page-89-3"></span><span id="page-89-1"></span>**Sådan genmonteres skærmpanelet**

- Følg instruktionerne i ["Før du starter" på side 9.](#page-8-0)
- Flugt skruehullerne på skærmpanelet med skruehullerne på skærmens bagdæksel, og genmonter de otte skruer.
- **3** Før skærmkablet og antennekablerne til minikortet/minikortene gennem føringsguiderne på skærmens bagdæksel.
- **4** Genmonter skærmrammen (se ["Sådan genmonteres skærmrammen" på](#page-88-0)  [side 89](#page-88-0)).
- **5** Genmonter skærmmodulet (se ["Sådan genmonteres skærmmodulet." på](#page-86-0)  [side 87](#page-86-0)).

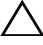

**FORSIGTIG! Inden du tænder computeren, skal du montere alle skruerne og kontrollere, at der ikke findes løse skruer inde i computeren. Hvis du ikke gør det, kan computeren blive beskadiget.**

### **Skærmkabel**

#### **Sådan fjernes skærmkablet**

- **1** Følg instruktionerne i ["Før du starter" på side 9.](#page-8-0)
- **2** Fjern skærmenheden (se ["Sådan fjernes skærmmodulet" på side 85\)](#page-84-0).
- **3** Fjern skærmrammen (se ["Fjernelse af skærmrammen" på side 88](#page-87-0)).
- **4** Fjern skærmpanelet (se ["Sådan fjernes skærmpanelet" på side 90\)](#page-89-0).
- **5** Vend skærmpanelet om, og anbring det på en ren overflade.
- **6** Løft tapen, som fastgør skærmkablet til skærmkortstikket, og fjern skærmkablet.

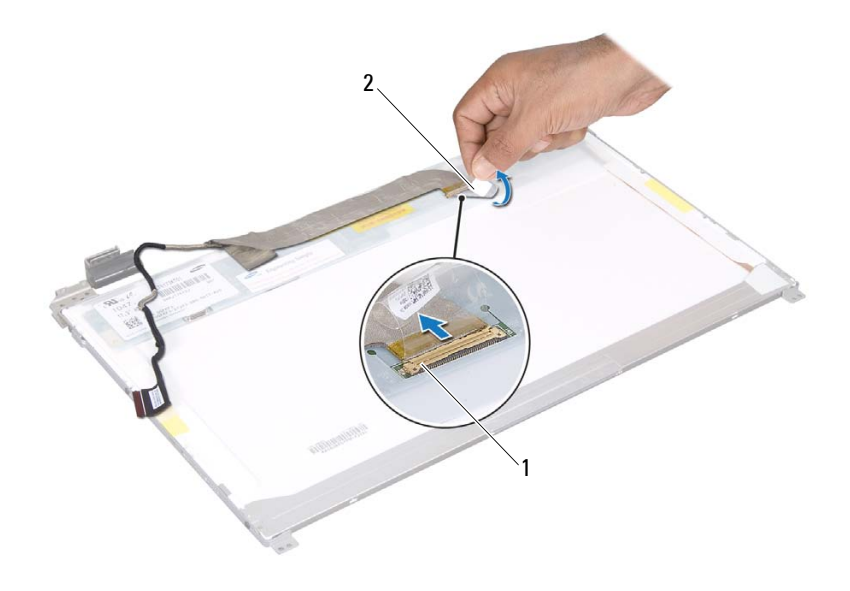

1 stik til skærmkabel 2 tape

#### **Sådan genmonteres skærmkablet**

- **1** Følg instruktionerne i ["Før du starter" på side 9.](#page-8-0)
- **2** Forbind skærmkablet til stikket på skærmkortet, og fastgør det med tapen.
- **3** Vend skærmpanelet om, og anbring det på skærmens bagdæksel.
- **4** Genmonter skærmpanelet (se ["Sådan genmonteres skærmpanelet" på](#page-89-1)  [side 90](#page-89-1)).
- **5** Genmonter skærmrammen (se ["Sådan genmonteres skærmrammen" på](#page-88-0)  [side 89](#page-88-0)).
- **6** Genmonter skærmmodulet (se ["Sådan genmonteres skærmmodulet." på](#page-86-0)  [side 87](#page-86-0)).

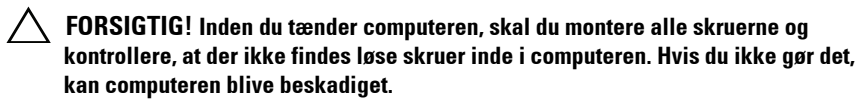

## **Skærmpanelets beslag**

#### <span id="page-92-0"></span>**Sådan fjernes skærmpanelets beslag**

- **1** Følg instruktionerne i ["Før du starter" på side 9.](#page-8-0)
- **2** Fjern skærmenheden (se ["Sådan fjernes skærmmodulet" på side 85\)](#page-84-0).
- **3** Fjern skærmrammen (se ["Fjernelse af skærmrammen" på side 88](#page-87-0)).
- **4** Fjern skærmpanelet (se ["Sådan fjernes skærmpanelet" på side 90\)](#page-89-0).
- **5** Fjern de seks skruer (tre på hver side), som fastgør skærmpanelets beslag på skærmpanelet.
- **6** Fjern skærmpanelets beslag fra skærmpanelet.

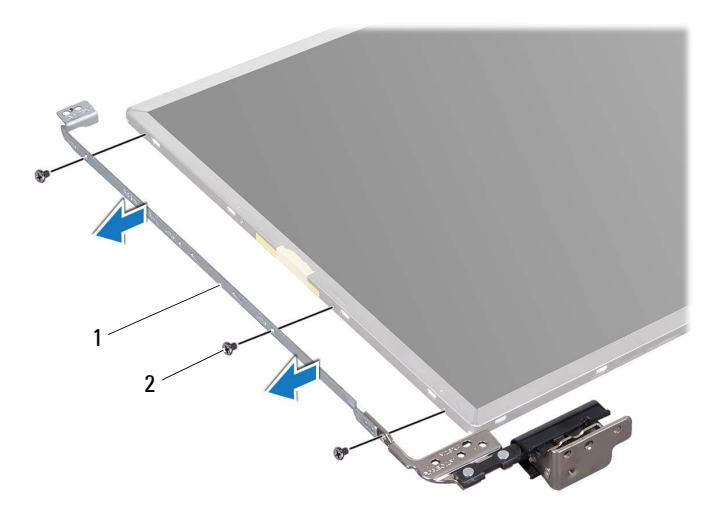

1 skærmpanelets beslag (2) 2 skruer (6)

#### **Sådan genmonteres skærmpanelets beslag**

**1** Følg instruktionerne i ["Før du starter" på side 9.](#page-8-0)

- **2** Flugt skruehullerne på skærmpanelets beslag med skruehullerne på skærmpanelet, og genmonter de seks skruer (tre på hver side).
- **3** Genmonter skærmpanelet (se ["Sådan genmonteres skærmpanelet" på](#page-89-1)  [side 90](#page-89-1)).
- **4** Genmonter skærmrammen (se ["Sådan genmonteres skærmrammen" på](#page-88-0)  [side 89](#page-88-0)).
- **5** Genmonter skærmmodulet (se ["Sådan genmonteres skærmmodulet." på](#page-86-0)  [side 87](#page-86-0)).

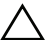

**FORSIGTIG! Inden du tænder computeren, skal du montere alle skruerne og kontrollere, at der ikke findes løse skruer inde i computeren. Hvis du ikke gør det, kan computeren blive beskadiget.**

## **Hængselskapper**

#### **Sådan fjernes hængselskapper**

- **1** Følg instruktionerne i ["Før du starter" på side 9.](#page-8-0)
- **2** Fjern skærmenheden (se ["Sådan fjernes skærmmodulet" på side 85\)](#page-84-0).
- **3** Fjern skærmrammen (se ["Fjernelse af skærmrammen" på side 88](#page-87-0)).
- **4** Fjern skærmpanelet (se ["Sådan fjernes skærmpanelet" på side 90\)](#page-89-0).
- **5** Fjern skærmpanelets beslag (se ["Sådan fjernes skærmpanelets beslag" på](#page-92-0)  [side 93](#page-92-0)).
- **6** Tryk på begge sider af hver hængselskappe, og løft hængselskapperne ud af skærmens hængsler.

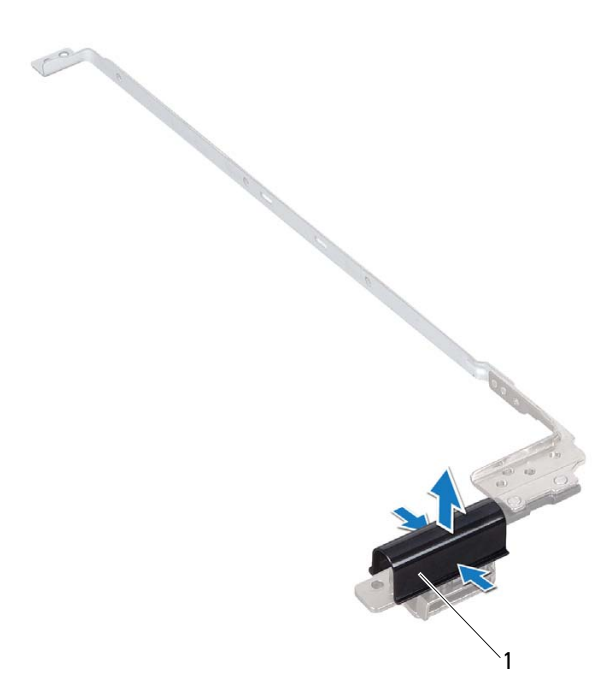

1 hængselskapper (2)

#### **Sådan genmonteres hængselskapperne**

- **1** Følg instruktionerne i ["Før du starter" på side 9.](#page-8-0)
- **2** Anbring hængselskapperne på skærmhængslerne, og klik dem på plads.
- **3** Genmonter skærmpanelet (se ["Sådan genmonteres skærmpanelet" på](#page-89-1)  [side 90](#page-89-1)).
- **4** Genmonter skærmrammen (se ["Sådan genmonteres skærmrammen" på](#page-88-0)  [side 89](#page-88-0)).
- **5** Genmonter skærmmodulet (se ["Sådan genmonteres skærmmodulet." på](#page-86-0)  [side 87](#page-86-0)).

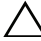

**FORSIGTIG! Inden du tænder computeren, skal du montere alle skruerne og kontrollere, at der ikke findes løse skruer inde i computeren. Hvis du ikke gør det, kan computeren blive beskadiget.**

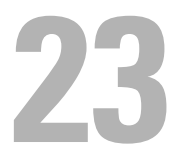

## **Kameramodul**

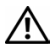

**ADVARSEL! Før du arbejder med computerens indvendige dele, skal du læse de sikkerhedsinstruktioner, der fulgte med computeren. Du kan finde yderligere oplysninger om best practices for sikkerhed på webstedet Regulatory Compliance på www.dell.com/regulatory\_compliance.**

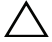

**FORSIGTIG! Kun en certificeret servicetekniker bør foretage reparationer på computeren. Skade på grund af servicering, som ikke er godkendt af Dell, er ikke dækket af garantien.**

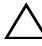

**FORSIGTIG! Undgå elektrostatisk afladning ved at skabe jordforbindelse ved hjælp af en jordingsrem eller ved jævnligt at røre ved en umalet metaloverflade, f.eks. et stik på computeren.**

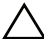

**FORSIGTIG! Forebyg skader på bundkortet ved at fjerne det primære batteri (se ["Fjernelse af batteriet" på side 15\)](#page-14-0), før du udfører arbejde på computerens indvendige dele.**

## **Sådan fjernes kameramodulet**

- **1** Følg instruktionerne i ["Før du starter" på side 9.](#page-8-0)
- **2** Fjern batteriet (se ["Fjernelse af batteriet" på side 15\)](#page-14-0).
- **3** Følg instruktionerne fra [trin 3](#page-16-0) til [trin 4](#page-16-1) i ["Fjernelse af det optiske drev" på](#page-16-2)  [side 17](#page-16-2).
- **4** Fjern tastaturet (se ["Sådan fjernes tastaturet" på side 27\)](#page-26-0).
- **5** Fjern håndledsstøtten (se ["Sådan fjernes håndledsstøtten" på side 31](#page-30-0)).
- **6** Fjern skærmenheden (se ["Sådan fjernes skærmmodulet" på side 85\)](#page-84-1).
- **7** Fjern skærmrammen (se ["Fjernelse af skærmrammen" på side 88](#page-87-1)).
- **8** Fjern skærmpanelet (se ["Sådan fjernes skærmpanelet" på side 90\)](#page-89-2).
- **9** Fjern tapen fra kameramodulets stik, og træk kameramodulets kabel ud af stikket på kameramodulet.
- **10** Løft forsigtigt kameramodulet ud af skærmens bagdæksel med fingerspidserne.
- **11** Løft kameramodulet af skærmens bagdækslet.

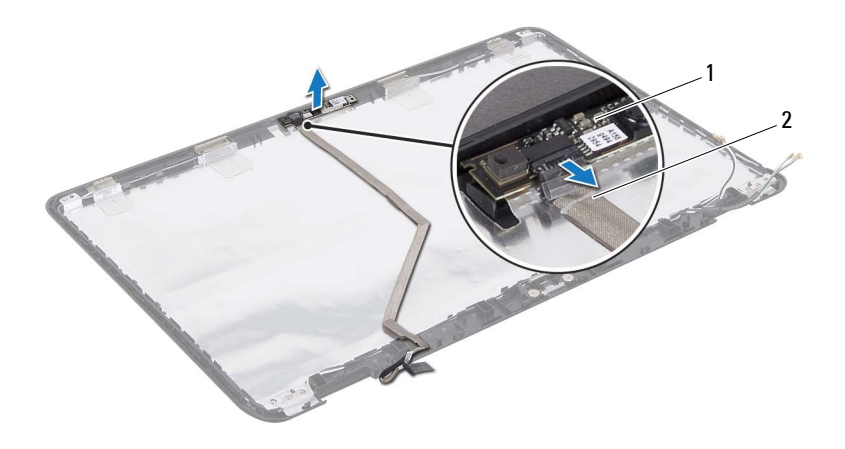

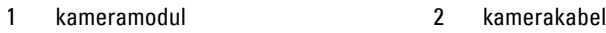

#### **Sådan genmonteres kameramodulet**

- **1** Følg instruktionerne i ["Før du starter" på side 9.](#page-8-0)
- **2** Forbind kamerakablet med stikket på kameramodulet, og fastgør det med tapen.
- **3** Anvend justeringsanordningerne på skærmens bagdæksel til at anbringe kameramodulet i stilling.
- **4** Genmonter skærmpanelet (se ["Sådan genmonteres skærmpanelet" på](#page-89-3)  [side 90](#page-89-3)).
- **5** Genmonter skærmrammen (se ["Sådan genmonteres skærmrammen" på](#page-88-1)  [side 89](#page-88-1)).
- **6** Sæt skærmmodulet i igen (se ["Sådan genmonteres skærmmodulet." på](#page-86-1)  [side 87](#page-86-1)).
- **7** Genmonter håndledsstøtten (se ["Sådan genmonteres håndledsstøtten" på](#page-34-0)  [side 35](#page-34-0)).
- **8** Genmonter tastaturet (se ["Sådan genmonteres tastaturet" på side 29](#page-28-0)).
- **9** Følg instruktionerne fra [trin 4](#page-18-0) til [trin 5](#page-18-1) i ["Sådan genmonteres det optiske](#page-18-2)  [drev" på side 19](#page-18-2).
- **10** Genmonter batteriet (se ["Udskiftning af batteri" på side 16](#page-15-0)).

**FORSIGTIG! Inden du tænder computeren skal du montere alle skruerne og kontrollere, at der ikke findes løse skruer inde i computeren. Hvis du ikke gør det, kan computeren blive beskadiget.**

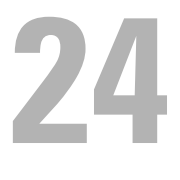

# **Hængseldæksel**

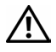

**ADVARSEL! Før du arbejder med computerens indvendige dele, skal du læse de sikkerhedsinstruktioner, der fulgte med computeren. Du kan finde yderligere oplysninger om best practices for sikkerhed på webstedet Regulatory Compliance på dell.com/regulatory\_compliance.** 

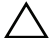

**FORSIGTIG! Kun en certificeret servicetekniker bør foretage reparationer på computeren. Skade på grund af servicering, som ikke er godkendt af Dell, er ikke dækket af garantien.**

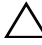

**FORSIGTIG! Undgå elektrostatisk afladning ved at skabe jordforbindelse ved hjælp af en jordingsrem eller ved jævnligt at røre ved en umalet metaloverflade, f.eks. et stik på computeren.**

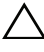

**FORSIGTIG! Forebyg skader på bundkortet ved at fjerne det primære batteri (se ["Fjernelse af batteriet" på side 15\)](#page-14-0), før du udfører arbejde på computerens indvendige dele.**

## <span id="page-100-0"></span>**Sådan fjernes hængseldækslet**

- **1** Følg procedurerne i ["Før du starter" på side 9.](#page-8-0)
- **2** Fjern batteriet (se ["Fjernelse af batteriet" på side 15\)](#page-14-0).
- **3** Følg instruktionerne fra [trin 3](#page-16-0) til [trin 4](#page-16-1) i ["Fjernelse af det optiske drev" på](#page-16-2)  [side 17](#page-16-2).
- **4** Fjern de fire skruer, som fastgør hængseldækslet på computerbunden.
- **5** Fjern tastaturet (se ["Sådan fjernes tastaturet" på side 27\)](#page-26-0).
- **6** Fjern håndledsstøtten (se ["Sådan fjernes håndledsstøtten" på side 31](#page-30-0)).
- **7** Fjern skærmmodulet (se ["Sådan fjernes skærmmodulet" på side 85](#page-84-1)).

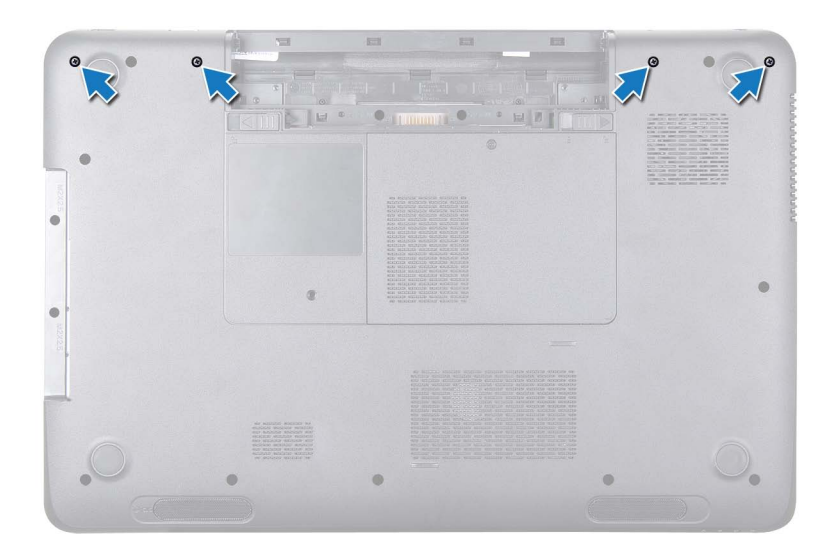

Skub de to tapper, som fastgør hængseldækslet på computerbunden.

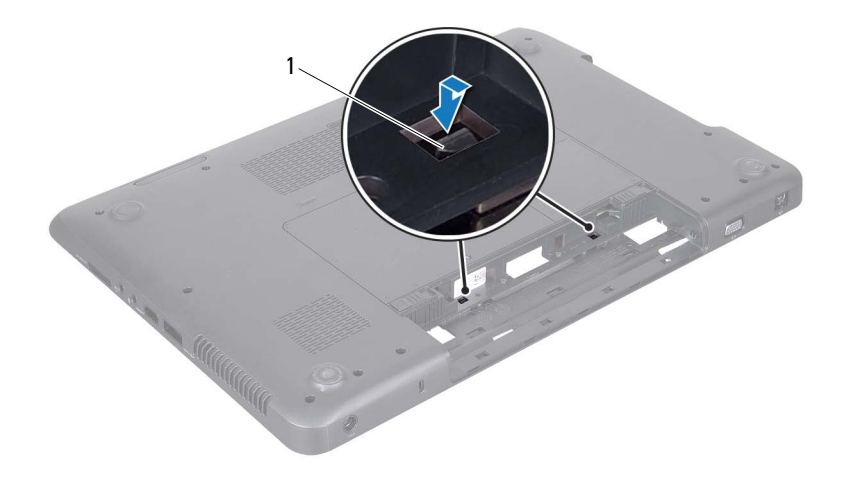

- 1 tapper (2)
- **9** Løft hængseldækslet op fra computerens bund.

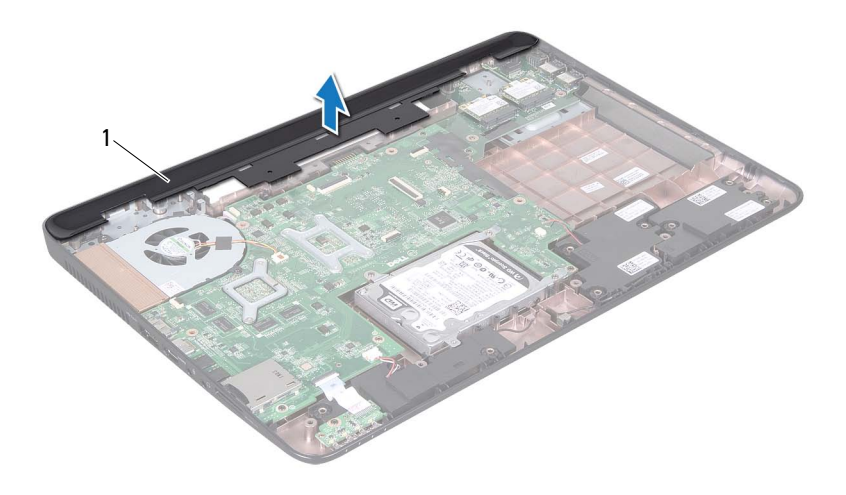

<span id="page-103-0"></span>1 hængseldæksel

#### **Sådan genmonteres hængseldækslet**

- **1** Følg instruktionerne i ["Før du starter" på side 9.](#page-8-0)
- **2** Flugt de to tapper på hængseldækslet med hullerne på computerbunden, og klik hængseldækslet på plads.
- **3** Genmonter skærmmodulet (se ["Sådan genmonteres skærmmodulet." på](#page-86-1)  [side 87](#page-86-1)).
- **4** Genmonter håndledsstøtten (se ["Sådan genmonteres håndledsstøtten" på](#page-34-0)  [side 35](#page-34-0)).
- **5** Genmonter tastaturet (se ["Sådan genmonteres tastaturet" på side 29\)](#page-28-0).
- **6** Genmonter de fire skruer, som fastgør hængseldækslet på computerbunden.
- **7** Følg instruktionerne fra [trin 4](#page-18-0) til [trin 5](#page-18-1) i ["Sådan genmonteres det optiske](#page-18-2)  [drev" på side 19.](#page-18-2)

**8** Genmonter batteriet (se ["Udskiftning af batteri" på side 16](#page-15-0)).

**FORSIGTIG! Inden du tænder computeren, skal du montere alle skruerne og kontrollere, at der ikke findes løse skruer inde i computeren. Hvis du ikke gør det, kan computeren blive beskadiget.**

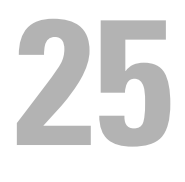

# **Vekselstrømsadapterens stik**

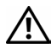

**ADVARSEL! Før du arbejder med computerens indvendige dele, skal du læse de sikkerhedsinstruktioner, der fulgte med computeren. Du kan finde yderligere oplysninger om best practices for sikkerhed på webstedet Regulatory Compliance på www.dell.com/regulatory\_compliance.**

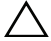

**FORSIGTIG! Kun en certificeret servicetekniker bør foretage reparationer på computeren. Skade på grund af servicering, som ikke er godkendt af Dell, er ikke dækket af garantien.**

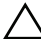

**FORSIGTIG! Undgå elektrostatisk afladning ved at skabe jordforbindelse ved hjælp af en jordingsrem eller ved jævnligt at røre ved en umalet metaloverflade, f.eks. et stik på computeren.**

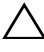

**FORSIGTIG! Forebyg skader på bundkortet ved at fjerne det primære batteri (se ["Fjernelse af batteriet" på side 15\)](#page-14-0), før du udfører arbejde på computerens indvendige dele.**

## **Sådan fjernes vekselstrømsadapterens stik**

- **1** Følg instruktionerne i ["Før du starter" på side 9.](#page-8-0)
- **2** Fjern batteriet (se ["Fjernelse af batteriet" på side 15\)](#page-14-0).
- **3** Følg instruktionerne fra [trin 3](#page-16-0) til [trin 4](#page-16-1) i ["Fjernelse af det optiske drev" på](#page-16-2)  [side 17](#page-16-2).
- **4** Fjern tastaturet (se ["Sådan fjernes tastaturet" på side 27\)](#page-26-0).
- **5** Fjern håndledsstøtten (se ["Sådan fjernes håndledsstøtten" på side 31](#page-30-0)).
- **6** Fjern skærmenheden (se ["Sådan fjernes skærmmodulet" på side 85\)](#page-84-1).
- **7** Fjern køleblæseren (se ["Sådan fjernes køleblæseren" på side 65\)](#page-64-0).
- **8** Fjern hængseldækslet (se ["Sådan fjernes hængseldækslet" på side 101](#page-100-0)).
- **9** Tag AC-adapterens kabel ud af stikket på systemkortet.
- **10** Læg mærke til AC-adapterkablets føring, og fjern kablet fra kabelskinnen.
- **11** Fjern den skrue, der fastgør vekselstrømsadapterens stik til computerbunden.
- **12** Skub vekselstrømsadapterens stik ud af computerbunden.

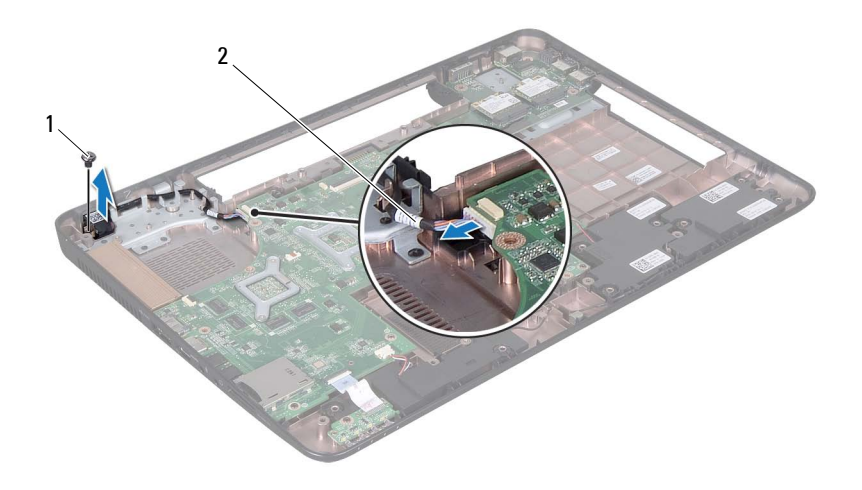

1 skrue 2 Kablet til vekselstrømsadapterens stik

#### **Sådan genmonteres vekselstrømsadapterens stik**

- Følg instruktionerne i ["Før du starter" på side 9.](#page-8-0)
- Placer vekselstrømsadapterens stik i computerbunden, og genmonter den skrue, der fastgør vekselstrømsadapterens stik i computerbunden.
- Træk vekselstrømsadapterstikkets kabel gennem kabelskinnen.
- Sæt vekselstrømsadapterens stik i stikket på systemkortet.
- Genmonter skærmmodulet (se ["Sådan genmonteres skærmmodulet." på](#page-86-1)  [side 87](#page-86-1)).
- Genmonter køleblæseren (se ["Sådan genmonteres køleblæseren" på](#page-65-0)  [side 66](#page-65-0)).
- Genmonter hængseldækslet (se ["Sådan genmonteres hængseldækslet" på](#page-103-0)  [side 104\)](#page-103-0).
- **8** Genmonter håndledsstøtten (se ["Sådan genmonteres håndledsstøtten" på](#page-34-0)  [side 35](#page-34-0)).
- **9** Genmonter tastaturet (se ["Sådan genmonteres tastaturet" på side 29](#page-28-0)).
- **10** Følg instruktionerne fra [trin 4](#page-18-0) til [trin 5](#page-18-1) i ["Sådan genmonteres det optiske](#page-18-2)  [drev" på side 19](#page-18-2).
- **11** Genmonter batteriet (se ["Udskiftning af batteri" på side 16](#page-15-0)).

**FORSIGTIG! Inden du tænder computeren, skal du montere alle skruerne og kontrollere, at der ikke findes løse skruer inde i computeren. Hvis du ikke gør det, kan computeren blive beskadiget.**

## **26**

## **Flash-opdatering af BIOS**

Det er muligt, at det er nødvendigt at flashe BIOS, når der er en opdatering tilgængelig, eller når bundkortet udskiftes. Sådan flash-opdateres BIOS:

- **1** Tænd computeren.
- **2** Gå til **support.dell.com/support/downloads**.
- **3** Find filen med BIOS-opdateringen til computeren:

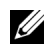

**OBS!** Computerens servicekode kan findes på et mærkat på computerens bund.

Hvis du har computerens servicekode:

- **a** Klik på **Enter a Tag** (Indtast en kode).
- **b** Indtast computerens servicekode i feltet **Enter a Service Tag:** (Indtast en servicekode:), og klik på **Go** (OK) for at fortsætte til [trin 4](#page-110-0).

Hvis du ikke har computerens servicekode:

- **a** Klik på **Select Model** (Vælg model).
- **b** Vælg produkttype fra listen **Select Your Product Family** (Vælg produktfamilie).
- **c** Vælg produktmærke fra listen **Select Your Product Line** (Vælg produktlinje).
- **d** Vælg produktets modelnummer fra listen **Select Your Product Model** (Vælg produktmodel).

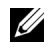

**OBS!** Hvis du har valgt en forkert model og vil starte forfra, skal du klikke på Start Over (Start forfra) øverst til højre i menuen.

- **e** Klik på **Confirm** (Bekræft).
- <span id="page-110-0"></span>**4** Der vises en liste over resultater på skærmen. Klik på **BIOS**.
- **5** Klik på **Download nu** (Hent nu) for at hente den seneste BIOS-fil. Vinduet **File download** (Filoverførsel) vises.
- **6** Klik på **Save** (Gem) for at gemme filen på skrivebordet. Filen overføres til skrivebordet.
- **7** Klik på **Close** (Luk), hvis vinduet **Dovnload Complete** (Overførsel gennemført) vises. Filikonet vises på skrivebordet, og har samme titel som den overførte BIOS-opdateringsfil.
- **8** Dobbeltklik på filikonet på skrivebordet, og følg anvisningerne på skærmen.